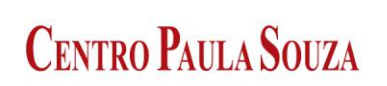

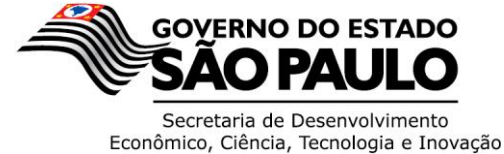

# **ESCOLA TÉCNICA ESTADUAL DEP. ARY DE CAMARGO PEDROSO**

\_\_\_\_\_\_\_\_\_\_\_\_\_\_\_\_\_\_\_\_\_\_\_\_\_\_\_\_\_\_\_\_\_\_\_\_\_\_\_\_\_\_\_\_\_\_\_\_\_\_\_\_\_\_\_\_\_\_\_\_\_\_\_\_\_\_\_\_\_\_

Téc. Desenvolvimento de Sistemas

**Davi Almeida Anastacio Enzo Ramos Moniz Gabriel Ambrósio de Camargo Nicolas Cordeiro Rodrigues Pedro Henrique Caparoz Robson Passarini**

**AdotApp** Solução para adoção de animais.

# **Piracicaba**

2022

**Davi Almeida Anastacio Enzo Ramos Moniz Gabriel Ambrósio de Camargo Nicolas Cordeiro Rodrigues Pedro Henrique Caparoz Robson Passarini**

## **AdotApp**

Aplicativo de adoção de animais.

Trabalho de Conclusão de Curso apresentado ao Curso Técnico em Desenvolvimento de Sistemas da Etec Dep. Ary de Camargo Pedroso, orientado pelo Prof. Rodrigo Viviani como requisito parcial para obtenção do título de técnico em Desenvolvimento de Sistemas.

# **Piracicaba**

**2022**

## **TERMO DE CONSENTIMENTO**

# **TRABALHO DE CONCLUSÃO DE CURSO – TCC**

Nós, alunos abaixo assinados, regularmente matriculados no **Curso Técnico de Desenvolvimento de Sistemas** na **ETEC Deputado Ary de Camargo Pedroso** do Município de Piracicaba/SP declaramos ter pleno conhecimento dos Regulamentos para realização do Trabalho de Conclusão de Curso do Centro Paula Souza. Declaramos, ainda que, o trabalho apresentado é resultado do nosso esforço e autorizamos a divulgação do mesmo pela instituição.

Piracicaba, 13 de dezembro de 2022

# **DEDICATÓRIA**

Dedicamos esta pesquisa aos nossos pais, nossos maiores e melhores orientadores na vida.

# **AGRADECIMENTOS**

Agradecemos a todas as pessoas, familiares e amigos, que nos ajudaram no desenvolvimento deste trabalho, mesmo que indiretamente, com o apoio e paciência ao ouvir nossas dúvidas e aflições.

Ao nosso orientador, Rodrigo Viviani, pela dedicação e paciência nos atendimentos. A todos os professores pelas dicas e orientações prestadas ao grupo, que mesmo não sendo nossos orientadores, disponibilizaram um pouco de seu tempo para nos atender, o que nos levou ao desenvolvimento de muitas ideias.

Aos professores entrevistados, pela disponibilidade e atenção em fornecer as informações necessárias para a realização deste trabalho.

# **EPÍGRAFE**

"Disciplina é a ponte entre metas e realizações" (Jim Rohn)

## **RESUMO**

<span id="page-6-0"></span>O projeto de TCC é a realização de um site web para adoção de animais, este foi decidido devido ao alto índice de animais abandonados nas ruas e, consequentemente, o aumento de pessoas procurando ajudar esses animais. As pesquisas feitas mostram que a grande maioria das pessoas tem interesse em ajudar e adotar esses animais, logo, o site web teria como principal objetivo disponibilizar ao público uma plataforma acessível, prática e dinâmica, conectando todo o público interessado na adoção ou colaboração direcionada a animais de rua e/ou animais domésticos que também buscam o serviço de adoção. Para atingir esse objetivo, foi pretendido desenvolver um site com características modernas, de fácil acessibilidade e entendimento para até os mais inexperientes usuários de rede social. Por fim, também foi planejado desenvolver um banco de dados de fácil e rápida comunicação com o site web, armazenando as informações dos usuários (CPF, RG, data de nascimento, endereço, gênero, número telefônico, permissões, etc.) e as informações dos animais (espécie, idade, nome, local, referência fotográfica, sexo, castração, histórico de vacinação, descrição).

**Palavras-Chave:** Web, Site, Animais, Adoção.

# **ABSTRACT**

The TCC project is the realization of a website for the adoption of animals. this was decided due to the high rate of abandoned animals on the streets and, consequently, the increase in people looking to help these animals. The research carried out shows that the vast majority of people are interested in helping and adopting these animals, therefore, the website's main objective would be to provide the public with an accessible, practical and dynamic platform, connecting all the public interested in adoption or collaboration aimed at stray animals and/or domestic animals that also seek the adoption service. To achieve this goal, it is intended to develop a website with modern features, easy to access and understand to even the most inexperienced social network users. Finally, it is also planned to develop a database for easy and quick communication with the website, storing user information (CPF, ID, date of birth, address, gender, telephone number, permissions, etc.) and the animals's information as well (species, age, name, location, photographic reference, sex, castration, vaccination history, description).

**Key-Words:** Web, Site, Animals, Adoption.

# **LISTA DE FIGURAS**

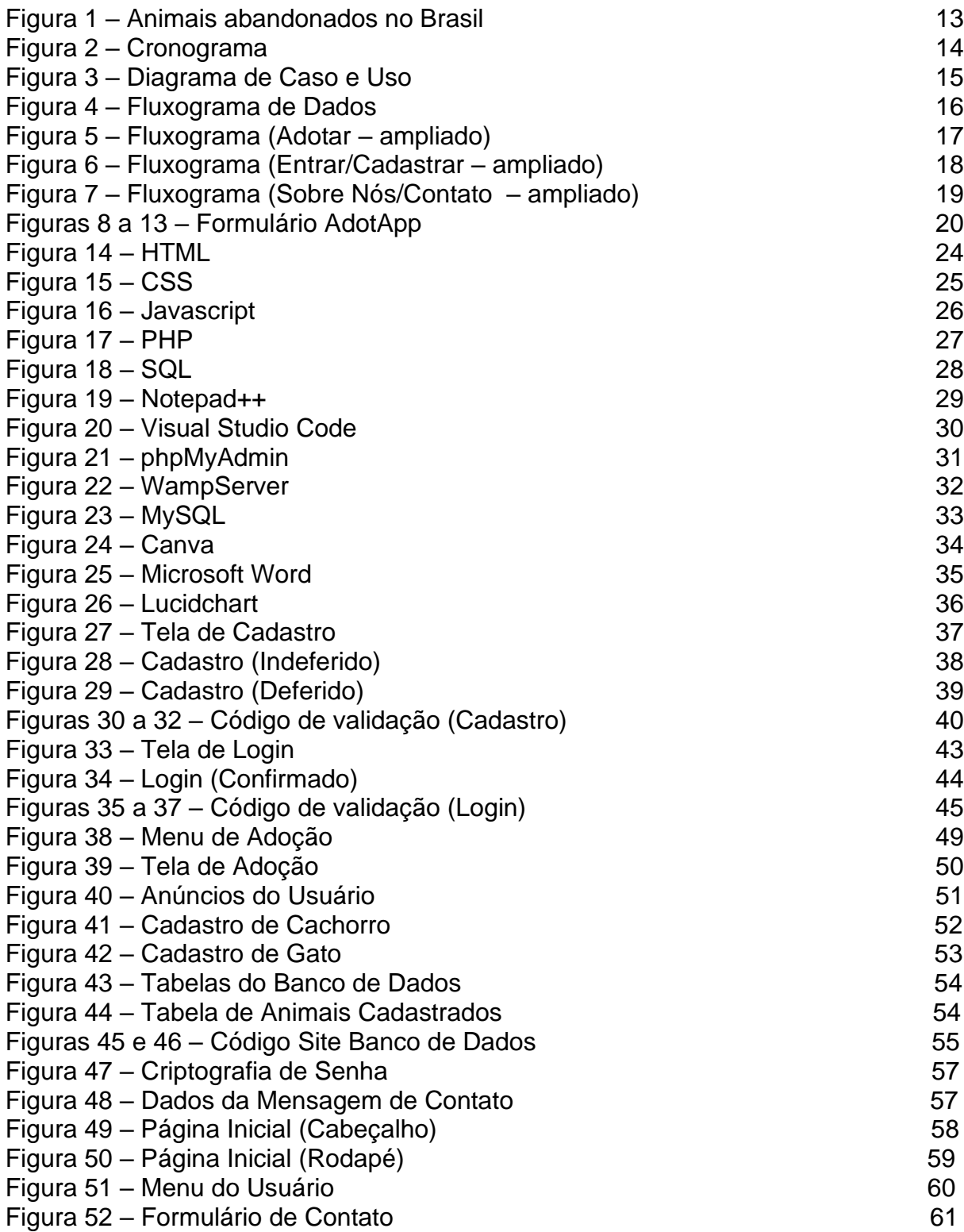

# **LISTA DE ABREVIATURAS E SIGLAS**

Trabalho de Conclusão de Curso (TCC) Word Wide Web (WEB) HyperText Markup Language (HTML) Cascading Style Sheets (CSS) Hypertext Preprocessor (PHP) Structured Query Language (SQL) Universidade de São Paulo (USP) União Internacional Protetora dos Animais (UIPA) Organização Mundial da Saúde (OMS) Instituto Pet Brasil (IPB) Instituto Brasileiro de Geografia e Estatística (IBGE) Organizações não-governamentais (ONGs) Unified Modeling Language (UML)

# **SUMÁRIO**

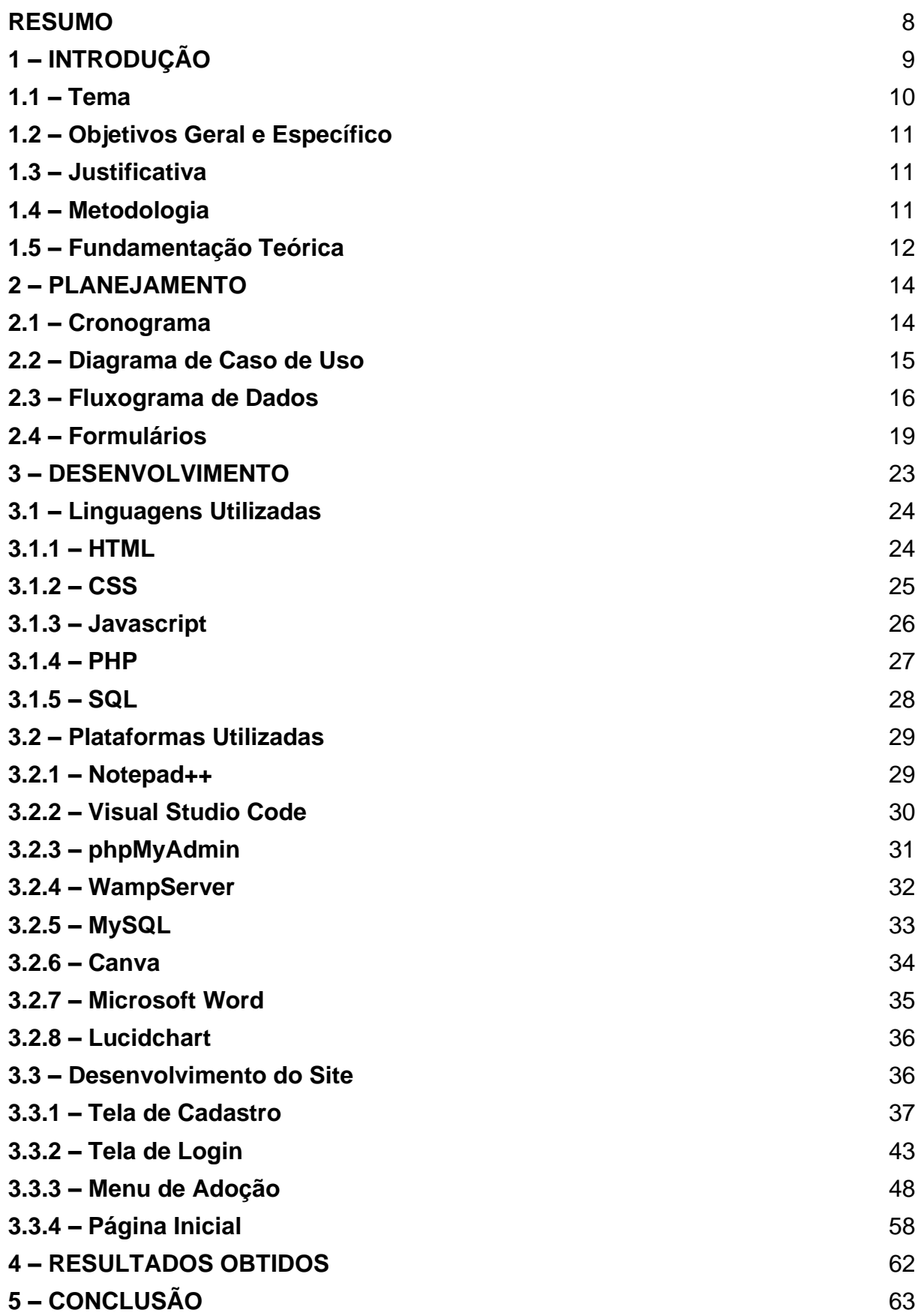

#### **1 – INTRODUÇÃO**

#### **Títulos alinhados à esquerda. Não use o traço 1 INTRODUCAO**

É evidente que o problema da situação de rua dos animais no Brasil vem se agravando cada vez mais. Segundo a Gazeta Digital, atualmente o número de animais abandonados está em constante crescimento por todo o Brasil, especialmente durante o período de pandemia, o que faz com que o número de animais que podem ser resgatados aumente também, porém a maioria das pessoas que podem ajudar esses animais abandonados, não tem como colocá-los dentro de sua própria casa, o que faz com quem na maioria das vezes apenas ignorem a situação do animal. Para a amenização deste quadro, foi elaborado o *website* AdotApp, que ajudará a diminuição da quantidade de animais sem dono. Ao utilizá-lo, o usuário poderá cadastrar informações de animais em situação de rua, ou, adotar os pets que já estão cadastrados, além disso, é possível ver o funcionamento do sistema de adoção.

#### **espaços**

#### **1.1 – Tema**

O tema proposto é a criação de um *website* personalizado para a adoção de animais, que irá ajudar na melhora da situação de animais abandonados e de rua. O site é personalizado de acordo com as características estudadas nas pesquisas que foram feitas. Uma parte importante do sistema é a facilidade de comunicação entre os usuários, e promover uma facilidade de adoção desses animais. De acordo com os resultados obtidos por pesquisas produzidas pelo grupo, foi observado que inúmeras pessoas não adotam, ou ajudam animais, por falta de oportunidade ou recursos.

 Esse tema tem como base as pesquisas realizadas, que mostraram que a maioria das pessoas têm vontade de adotar algum animal, mas que não o fazem por diversos fatores, o AdotApp vem com o objetivo de facilitar a conexão entre os usuários.

#### **1.2 – Objetivo Geral e Específico**

O objetivo é facilitar a adoção e resgate de animais. Fazendo com que o número de animais abandonados nas ruas diminua, através de um ambiente de adoção segura que cria uma confiança e incentiva essas ações

#### **1.3 – Justificativa**

Pretende-se realizar este projeto devido ao grande crescimento de abandonados no país inteiro. O número de animais abandonados no Brasil durante a pandemia aumentou em quase 60%, alguns protetores declararam aumento de abandono de 300%, de 150%, outros de 30%. Esses dados se tornam ainda mais agravantes quando é possível ver que o número de doações também diminuiu por causa da pandemia, em que quase não teve eventos de adoção. Há a necessidade de pessoas que podem ter um animal em casa, mas que por algum fator, não conseguem achar uma pessoa que esteja disposta a doar, ou não conseguem resgatar da rua. Por outro lado, há também pessoas que, por alguma dificuldade, precisam colocar animais para adoção, e veem como forma mais fácil, simplesmente abandonar o animal na rua, ou em lugares desertos.

 Este é o principal motivo da criação do AdotApp, um site para facilitar esse tipo de situação, colaborando com os dois tipos de público, os que querem doar, e os que querem adotar.

#### **1.4 – Metodologia**

Foi utilizado no projeto os programas e linguagens Sublime Text, HTML, CSS, JavaScript, PHP, SQL, Visual Studio Code, MySQL, PHPMyAdmin, Wampserver, Canva, e Microsoft Word.

#### **1.5 – Fundamentação Teórica**

Segundo o Jornal da USP e os dados da Uipa (União Internacional Protetora dos Animais), mostram que aumentou em 400% a procura de animais para adoção. Isso é um reflexo da pandemia, que fez com que as pessoas ficassem mais reclusas em suas casas. Porém, esse entusiasmo para adotar os animais, faz com que muitas pessoas esqueçam da dificuldade que é criar um animal em casa, fazendo com que se torne gigante o número de abandonos, o que só contribui para a elevação do número de animais nos abrigos ou nas ruas.

A professora Deise Dellova, chefe do Hospital Veterinário de Pequenos Animais da Faculdade de Zootecnia e Engenharia de Alimentos da USP de Pirassununga, lembra que é preciso ter muita consciência, não agir por impulso, para não se arrepender depois, pois há vários fatores envolvidos nesse processo. "O animal não é um objeto, ele precisa de cuidados e atenção e, quando isso se tornou um peso, a solução foi devolver ao abrigo de animais ou soltar nas ruas.

Dados da Organização Mundial da Saúde (OMS) apontam que, no Brasil, existem cerca de 30 milhões de animais abandonados; desse total, 10 milhões são gatos, e 20 milhões, cachorros. Os traumas de um abandono deixam várias cicatrizes na vida de um pet, muitas vezes é necessário a ajuda de um veterinário ou adestrador para reverter essa situação.

"A gente tem o número de que 2,1% dos animais abandonados vieram de uma situação de vulnerabilidade, evoluíram pra uma situação pior", afirma o presidente do Instituto Pet Brasil (IPB), Caio Villela.

"É observado que os números da vulnerabilidade acompanham a situação econômica do país. Se uma população empobrece, a vulnerabilidade desses animais aumenta. A gente consegue relacionar isso porque o IBGE indica que mais de 50% dos lares brasileiros têm animais", destaca Villela.

Outro indicador importante é o número de ONGs, que aumentou no período. Em 2018, o IPB monitorava 370 instituições e agora já são mais de 400. A maioria (45%) está localizada no Sudeste e é de médio porte, abrigando de 100 a 500 animais.

Combater o problema é fundamental. Mais importante ainda é não deixar que ele aconteça.

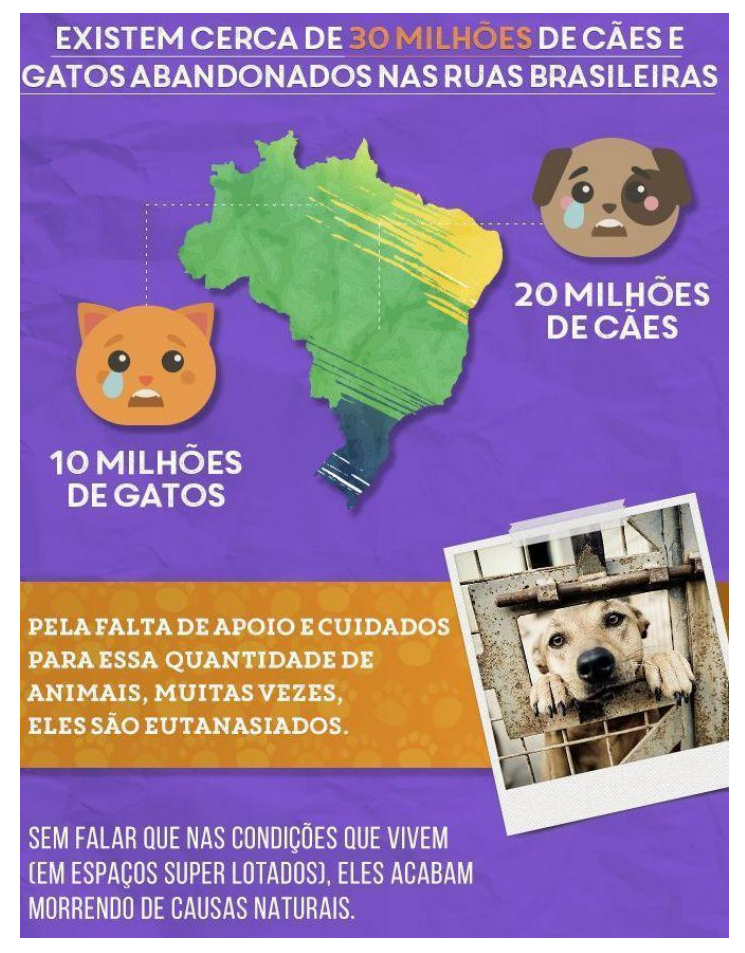

Figura 1 – Animais abandonados no Brasil

Fonte: Bicho Legal, 2014

#### **2 – PLANEJAMENTO**

Devido ao grande número de animais abandonados no Brasil – que segue somente aumentando –, foi planejado fazer este projeto destinado para aqueles que querem adotar animais e aqueles que acabam por encontrar animais perdidos e/ou abandonados, e querem colocá-los para adoção para encontrarem um novo lar. O projeto será um site que contará com cadastro de doadores, de adotantes, de animais, chat para os adotantes conversarem com os doadores.

#### **2.1 – Cronograma**

Para designar de maneira ordenada as tarefas e funções de cada um dos componentes do grupo no desenvolvimento do TCC, foi feito o cronograma correspondente para o ano todo, onde é indicado o responsável ou os responsáveis por cada processo pelo qual seria passado ao longo do ano na confecção do projeto.

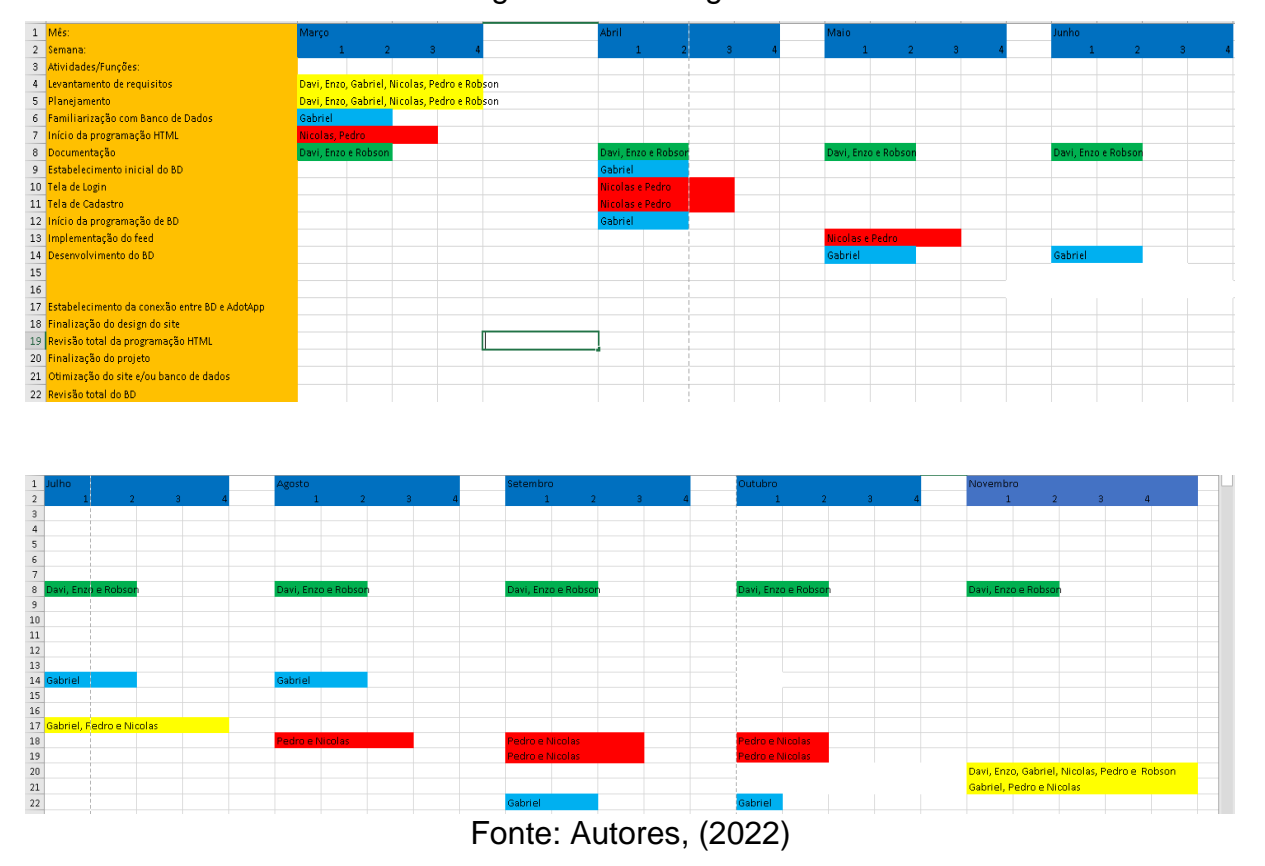

#### Figura 2 – Cronograma

#### **2.2 – Diagrama de Caso e Uso**

O diagrama de caso e uso é de suma importância para o levantamento de requisitos funcionais para o sistema em questão. Na Linguagem de Modelagem Unificada (UML), esse diagrama descreve e denota os detalhes dos usuários do seu sistema e as formas as quais podem interagir com a aplicação.

Com sua elaboração, logo ao início do projeto, é facilitada a compreensão entre os mesmos a respeito de como deve se suceder o sistema na prática e como deve ser estruturada sua programação.

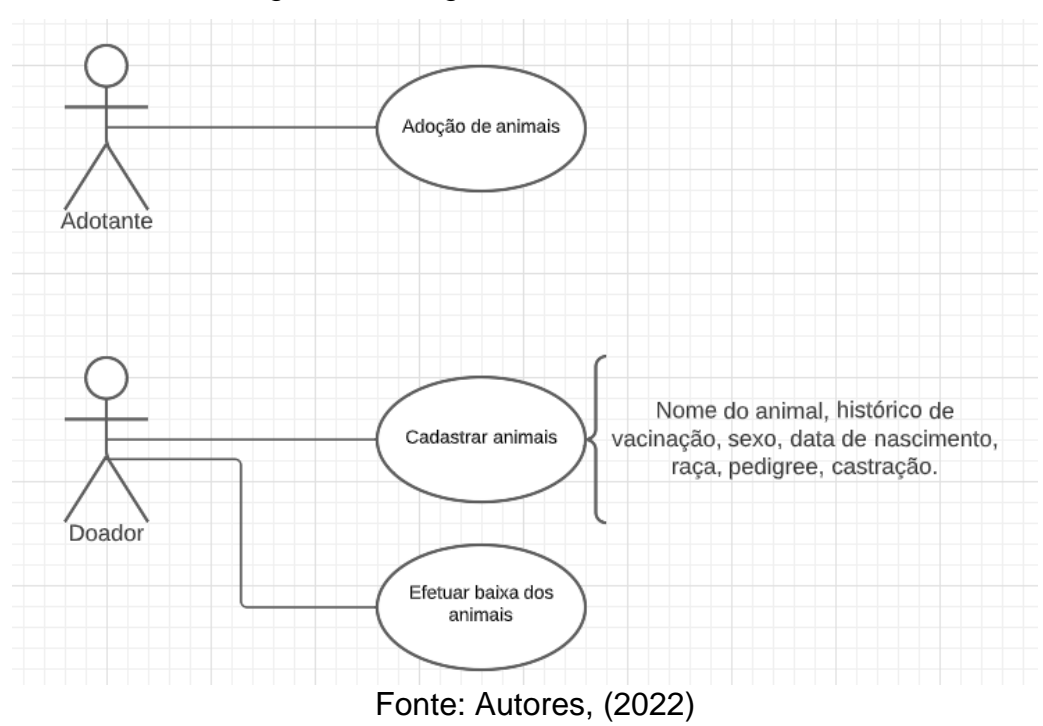

Figura 3 – Diagrama de Caso e Uso

#### **2.3 – Fluxograma de Dados**

Um fluxograma de dados é um diagrama em fluxo que mapeia as informações decorridas em qualquer tipo de processo para qualquer tipo de sistema. Através de retângulos, círculos, flechas, losangos, entre outros, é feita a representação gráfica do fluxo de entradas e saídas de dados, do armazenamento e seus respectivos destinos finais.

É ideal para o mapeamento de como irá ser o funcionamento e os fluxos dos dados dentro de um sistema.

Fora desenvolvido, pela plataforma Lucidchart, este diagrama para o planejamento do site, banco de dados e a conexão entre ambos, esquematizando então, como iria se desenvolver a funcionalidade do site.

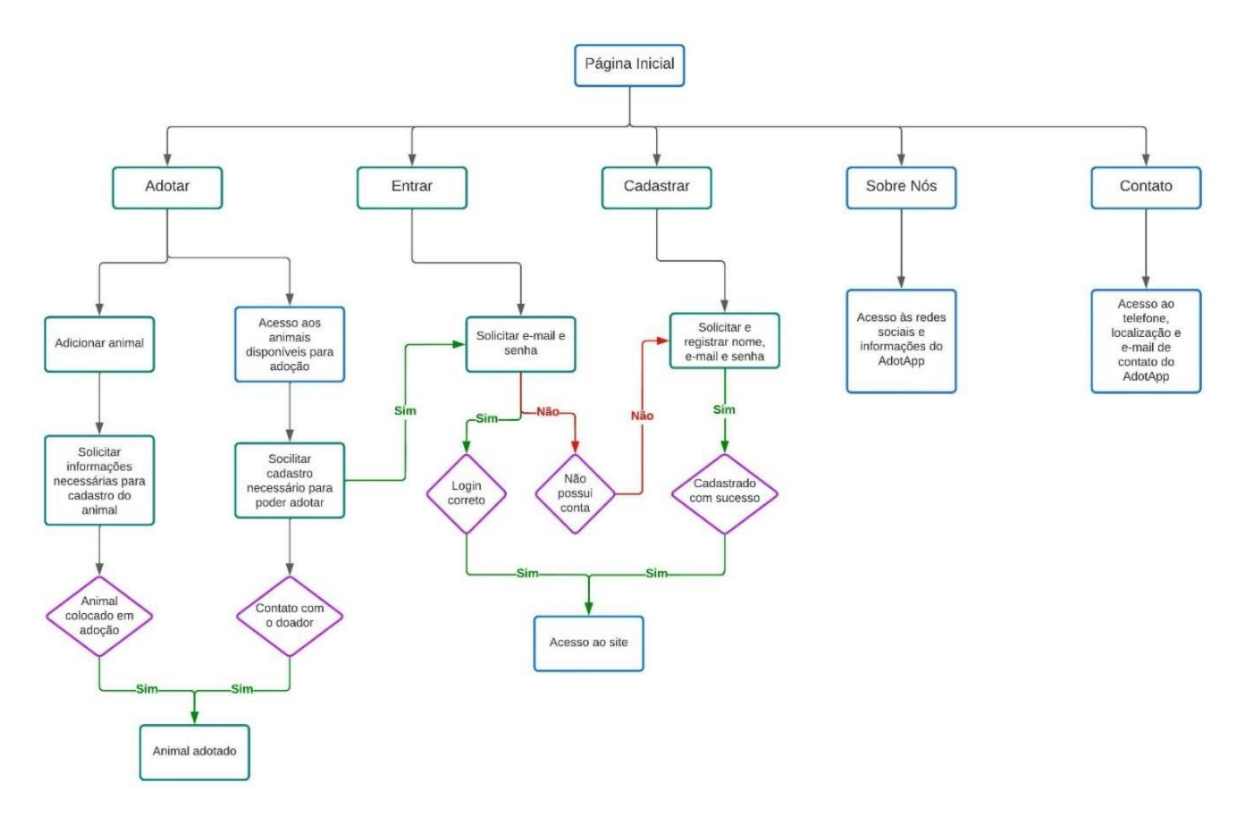

Figura 4 – Fluxograma de Dados

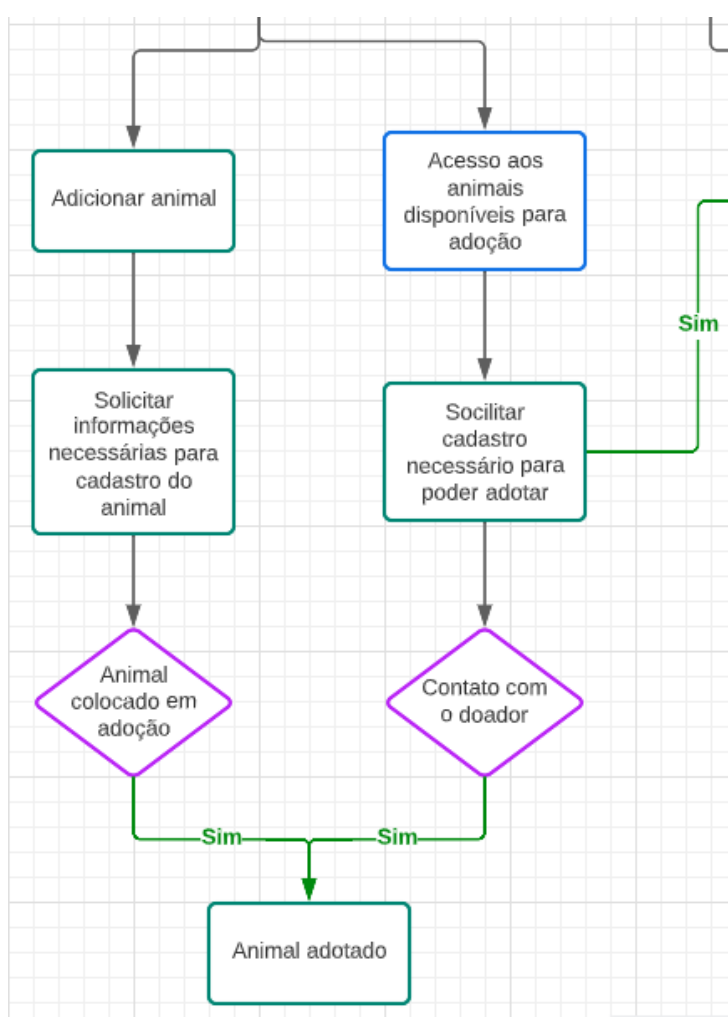

Figura 5 – Fluxograma (Adotar – ampliado)

Fonte: Autores, (2022)

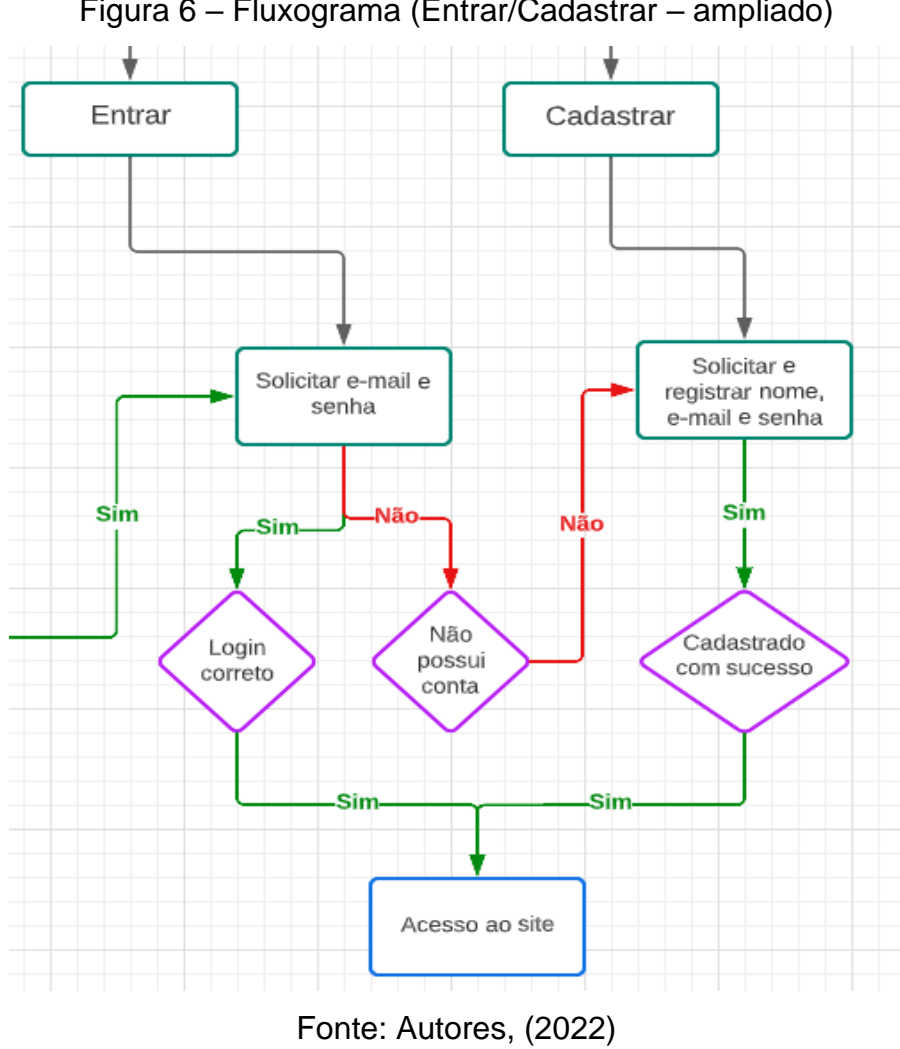

Figura 6 – Fluxograma (Entrar/Cadastrar – ampliado)

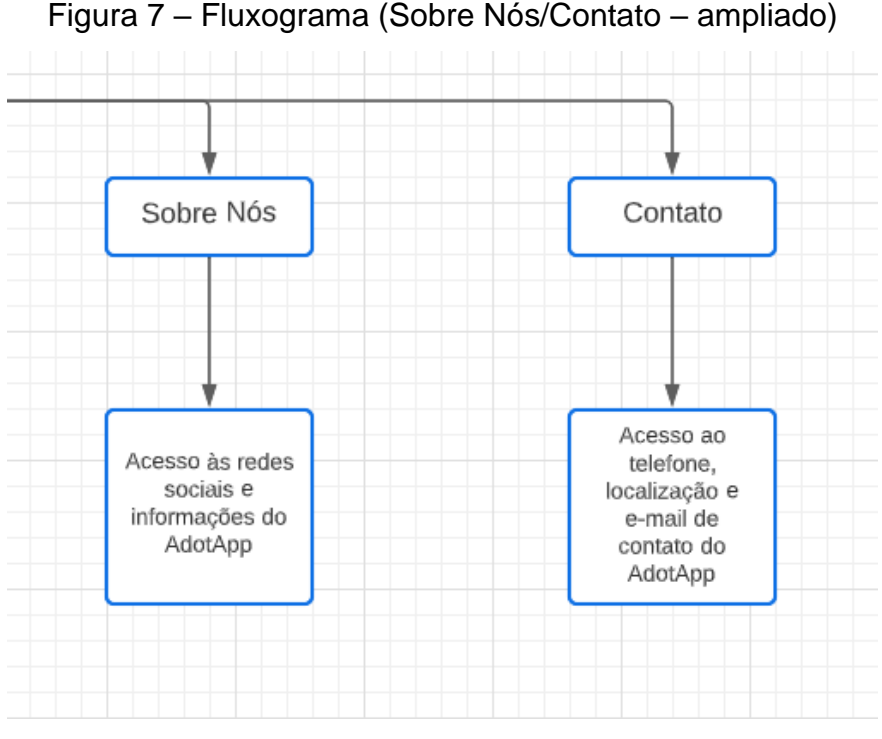

Fonte: Autores, (2022)

#### **2.4 – Formulários**

Com o propósito de embasar mais profundamente o projeto e, reforçar as causas pelo qual o AdotApp é motivado e tenta contribuir, foi feito um formulário com perguntas e respostas de múltipla escolha, através da plataforma Google Forms. O formulário foi disponibilizado já à época do desenvolvimento inicial do projeto.

A divulgação foi feita por parte da equipe e, graças a ela, foram recebidas 74 respostas. Um dos objetivos com esse questionário era de se ter um contato mais próximo com possíveis usuários que estariam interessados em usufruir da plataforma, assim reunindo um feedback por parte do público, captando as diferentes visões, situações e condições dos usuários, para, também, conhecer e entender melhor para quem seria nossa plataforma e para quais caminhos deveríamos seguir.

Vale-se ressaltar a importância do formulário em divulgar o projeto e a ideia em si, funcionando como uma ótima forma de captação de usuários interessados em adoção de animais. Abaixo, através dos gráficos gerados pelo Google Forms, podese ver as respostas dos usuários, dadas pelas porcentagens em cada uma das perguntas (Figuras 8 a 13):

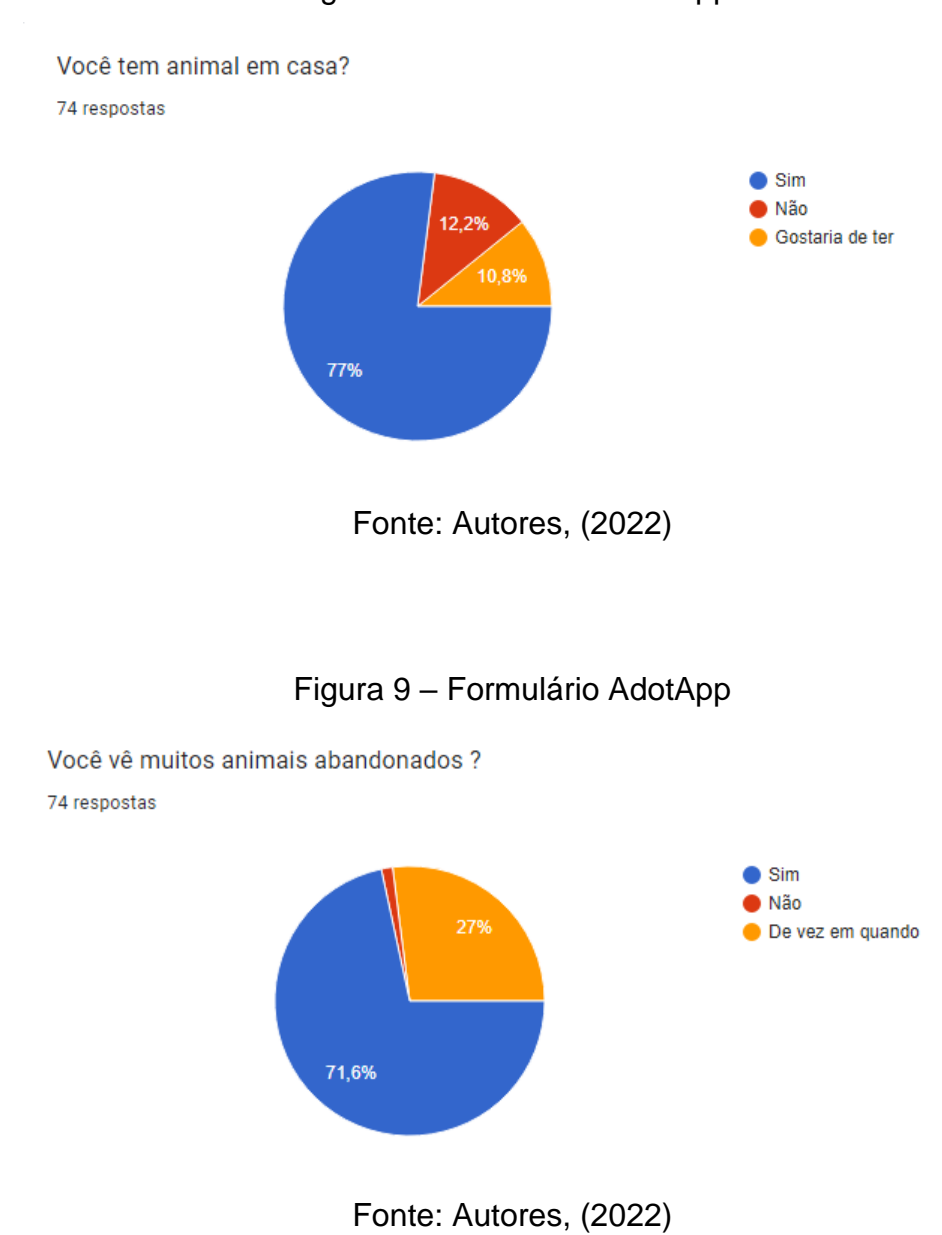

#### Figura 8 – Formulário AdotApp

Figura 10 – Formulário AdotApp

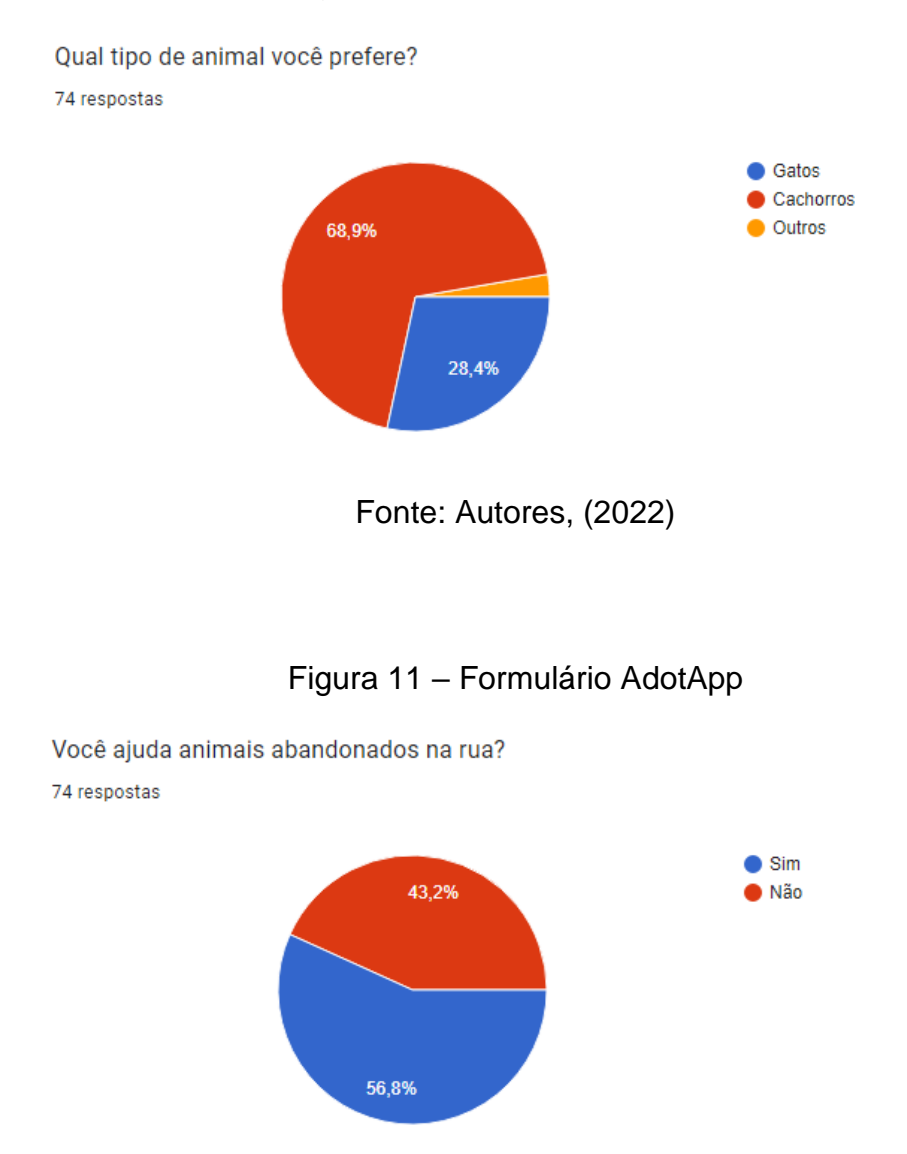

Figura 12 – Formulário AdotApp

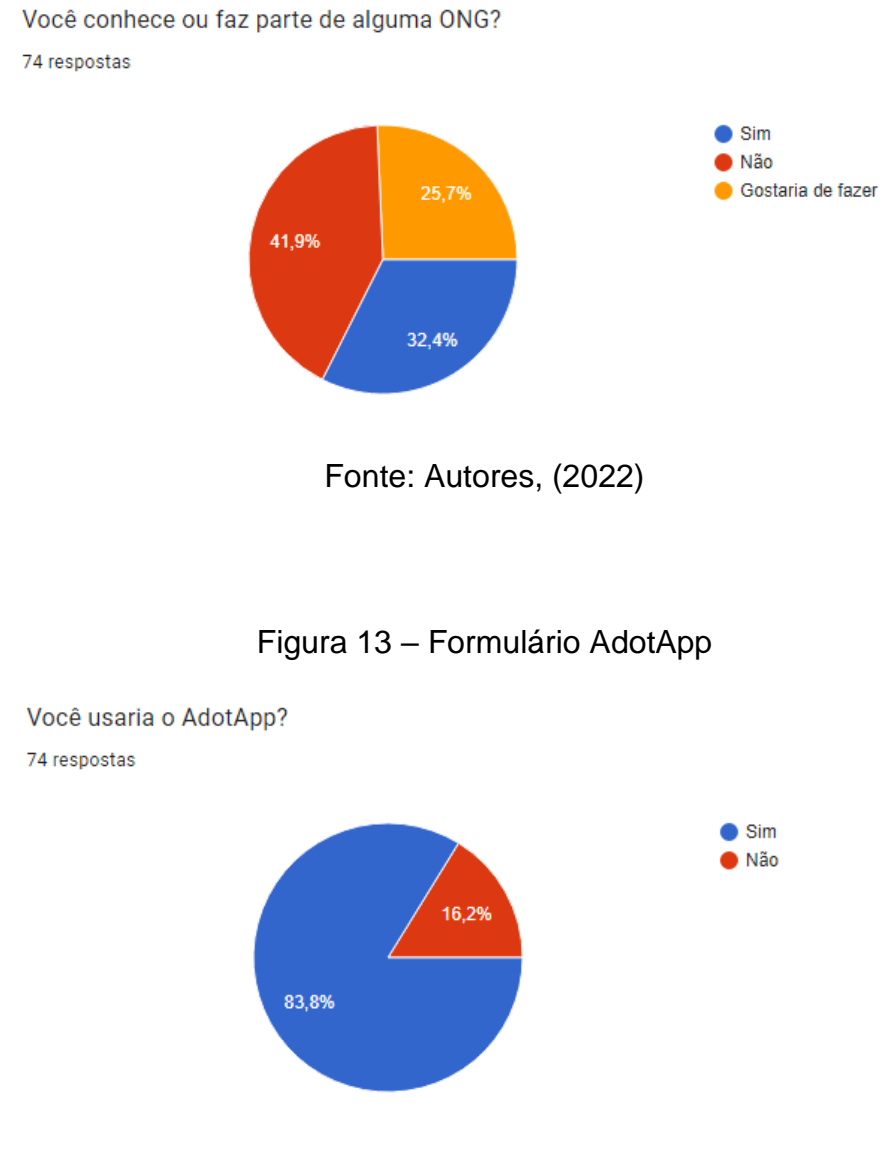

#### **3 – DESENVOLVIMENTO**

A princípio, a ideia inicial era de se fazer um aplicativo destinado a adoção de animais, porém como fora escolhido o Android Studio como banco de dados, mas a escola não o possuía instalado nas máquinas logo foi abandonada a ideia, e houve uma tentativa de utilização de um banco de dados chamado FIrebase, a plataforma foi estudada, e começou-se a programação, mas também ocorreu uma mudança de ideia, devido ao curto prazo, o pouco conhecimento e o conflito que estava dando quando se era feito em máquinas diferentes, porém foi mantida a ideia de criar algo relacionado a animais abandonados, já que o número de animais abandonados vem crescendo muito.

Com essa necessidade então foi resolvido de se criar um site para que as pessoas possam cadastrar e adotar os animais abandonados

Começa-se a pôr em prática a partir da divisão de tarefas e alguns componentes do grupo ficaram encarregados em realizar a criação do site e outros faziam a documentação.

Por ser um projeto que exigia tempo para produzi-lo, existiram algumas dificuldades, porém com muitas pesquisas, ajuda de professores e colegas de classe, foi possível que o projeto fosse desenvolvido.

#### **3.1 – Linguagens Utilizadas**

As linguagens utilizadas na programação do TCC são:

#### **3.1.1 – HTML**

HTML é uma linguagem de marcação utilizada no desenvolvimento de páginas na web, podendo ser interpretada por praticamente todos os navegadores utilizados atualmente.

Essa linguagem é composta por uma série de marcações que dizem para os servidores da web qual é o estilo e a estrutura de um documento. Com o HTML, é possível estruturar seções, parágrafos e links usando elementos, tags e atributos.

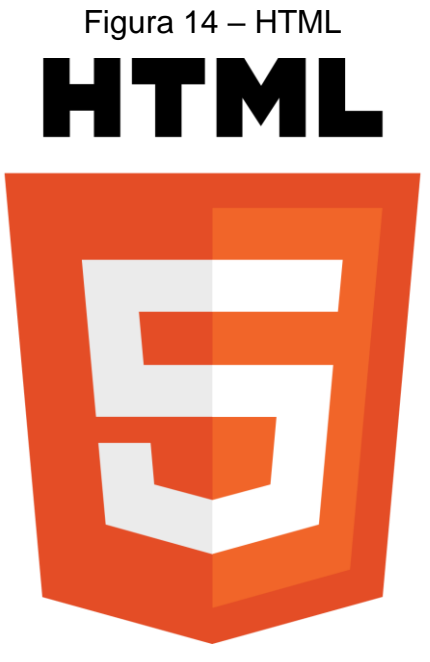

Fonte: HTML 5.2, (2017)

#### **3.1.2 – CSS**

CSS é uma linguagem de estilo que funciona como um mecanismo para determinar o estilo dos elementos de um documento em HTML ou XML.

O CSS define toda a parte visual da página, alterando as cores do texto e do fundo, fonte, espaçamento entre os parágrafos, ajustando imagens, dentre as mais diversas variações de layout.

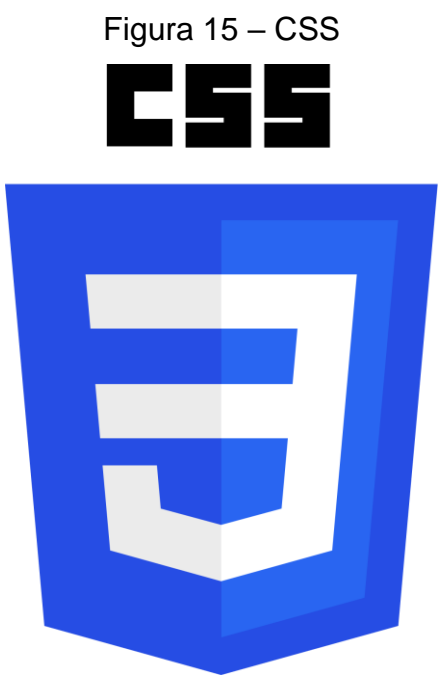

Fonte: CSS3, (2012)

#### **3.1.3 – Javascript**

Javascript é uma linguagem de programação interpretada estruturada, com tipagem dinâmica fraca e multiparadigma. Aplicada principalmente para desenvolvimento Web e desenvolvimento de softwares.

Também responsável pela parte visual da aplicação, o Javascript permite que ocorra a interação entre o usuário e a página e é responsável por sua dinamicidade.

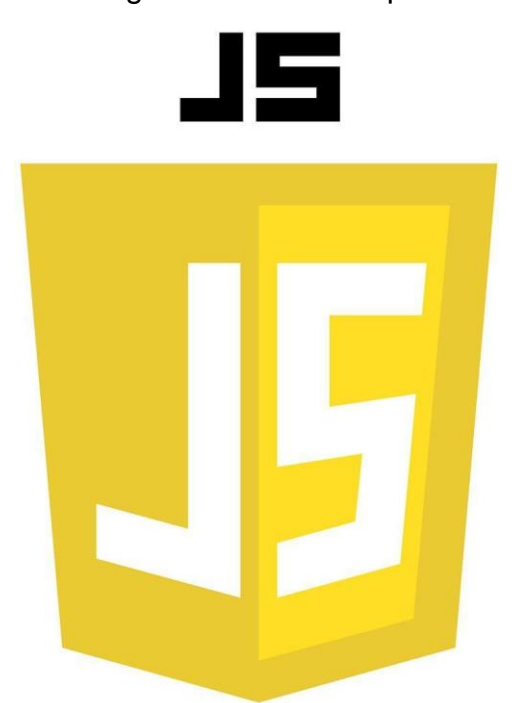

Figura 16 – Javascript

Fonte: ECMAScript, (2022)

#### **3.1.4 – PHP**

PHP é uma linguagem de programação utilizada por programadores e desenvolvedores para construir sites dinâmicos, extensões de integração de aplicações e para acelerar o desenvolvimento de um sistema. Essa linguagem é uma das mais utilizadas pela facilidade em aprendê-la, manuseá-la, além de ser compatível com quase todos os sistemas operacionais que existem.

Figura 17 – PHP

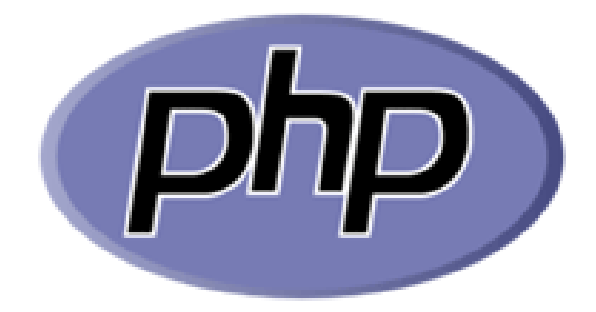

Fonte: PHP 8.1.5, (2022)

SQL é uma linguagem de programação para lidar com banco de dados relacional, baseado em tabelas. Foi criado para que vários desenvolvedores pudessem acessar e modificar dados de uma empresa simultaneamente, de maneira descomplicada e unificada.

Figura 18 – SQL

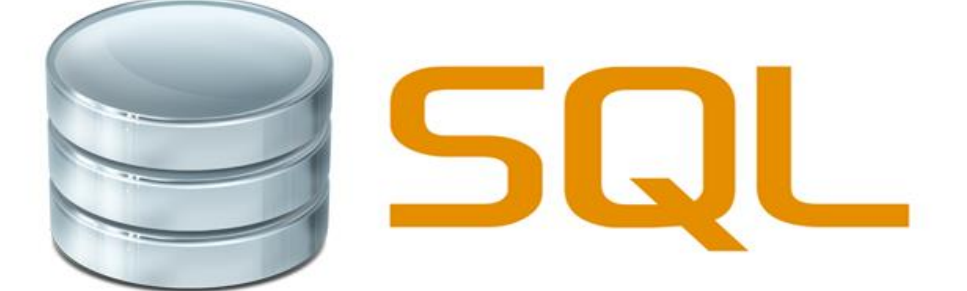

Fonte: SQL:2016, (2016)

As plataformas utilizadas na composição de alguns elementos do TCC são os programas:

### **3.2.1 – Notepad++**

O Notepad++ é um editor de texto e de código fonte, funcionando para várias linguagens de programação populares. É um software livre de código aberto, sendo bastante utilizado por ser multiuso e sua intuitividade.

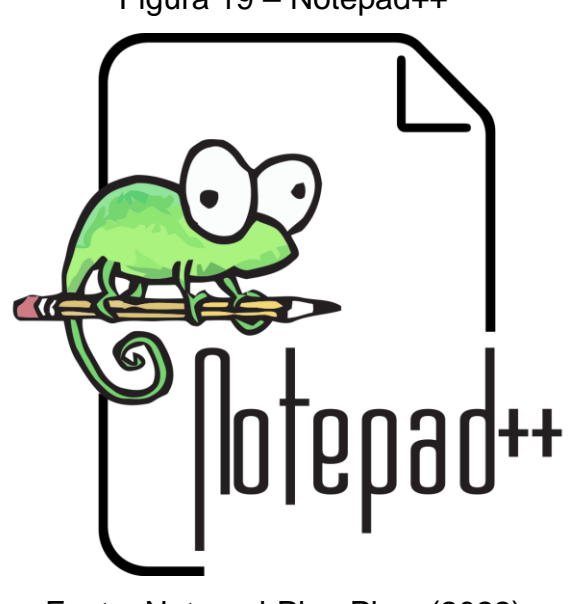

Figura 19 – Notepad++

Fonte: Notepad-Plus-Plus, (2022)

#### **3.2.2 – Visual Studio Code**

O Visual Studio Code é um editor de código aberto, disponível tanto para Windows, quanto para Mac OS e Linux e atende a uma gama enorme de projetos, não apenas ASP.NET, como também Node.js. Adicionalmente, o editor possui suporte à sintaxe de diversas linguagens como Python, Ruby, C++.

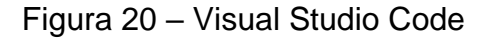

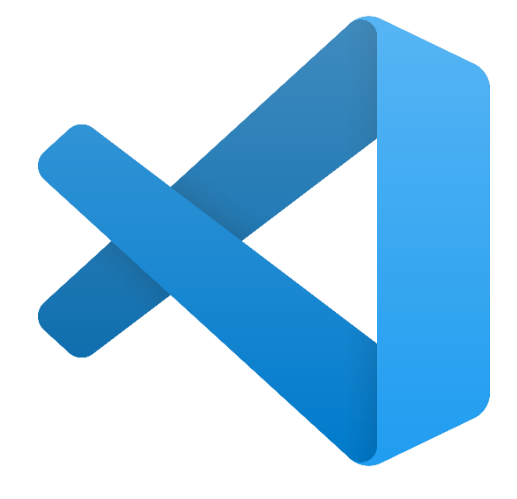

Fonte: Code Visual Studio, (2022)

#### **3.2.3 – phpMyAdmin**

O phpMyAdmin é uma ferramenta de suporte à criação e ao acesso simplificado a bancos de dados de aplicações. Por meio de uma interface simples, diretamente do navegador, qualquer alteração pode ser feita, eliminando a necessidade de linhas de códigos.

Figura 21 – phpMyAdmin

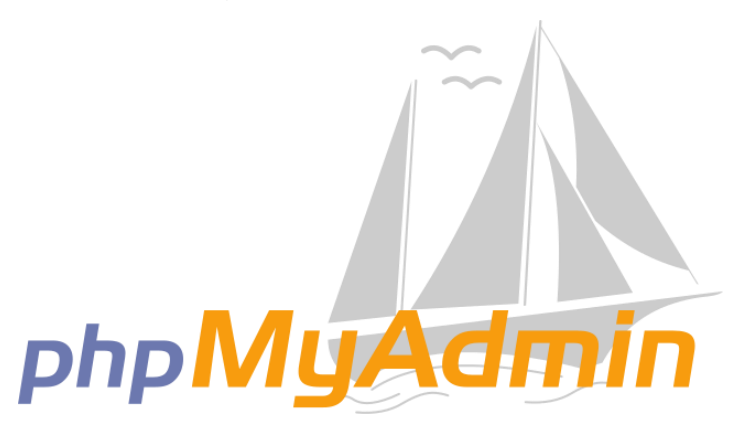

Fonte: phpMyAdmin, (2022)

#### **3.2.4 – Wampserver**

WampServer é uma aplicação que instala um ambiente de desenvolvimento web no Windows. Com ele pode-se criar aplicações web com Apache2, PHP e banco de dados MySQL. Além disso, é possível gerenciar facilmente seus bancos de dados com a ferramenta phpMyAdmin que faz parte do pacote.

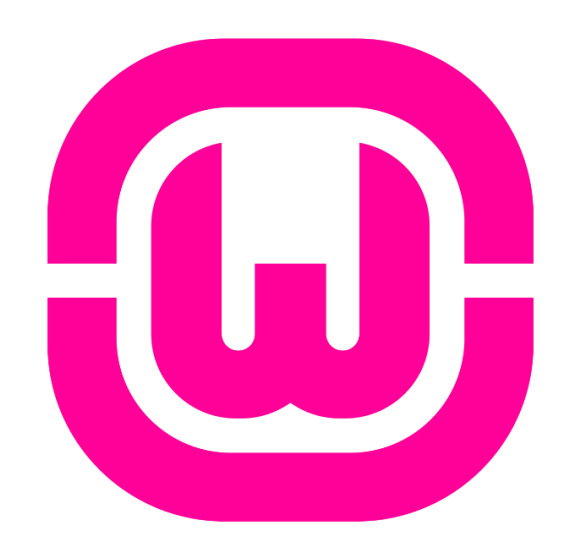

Figura 22 – WampServer

Fonte: WampServer, (2022)

#### **3.2.5 – MySQL**

O MySQL é um sistema gerenciador de banco de dados relacional de código aberto usado na maioria das aplicações gratuitas para gerir suas bases de dados. O MySQL utiliza a linguagem SQL, que é a linguagem mais popular para inserir, acessar e gerenciar o conteúdo armazenado num banco de dados.

Figura 23 – MySQL

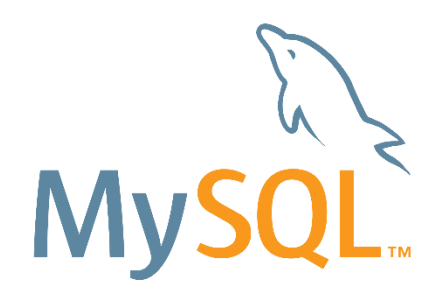

Fonte: MySQL, (2018)

#### **3.2.6 – Canva**

O Canva é um editor gráfico gratuito que permite criar artes de forma fácil, usando modelos prontos ou criando os próprios layouts. O serviço é útil para criar posts para redes sociais ou para sites, cartões para impressão, materiais gráficos como cartazes, folderes, currículos, entre várias outras opções.

Figura 24 – Canva

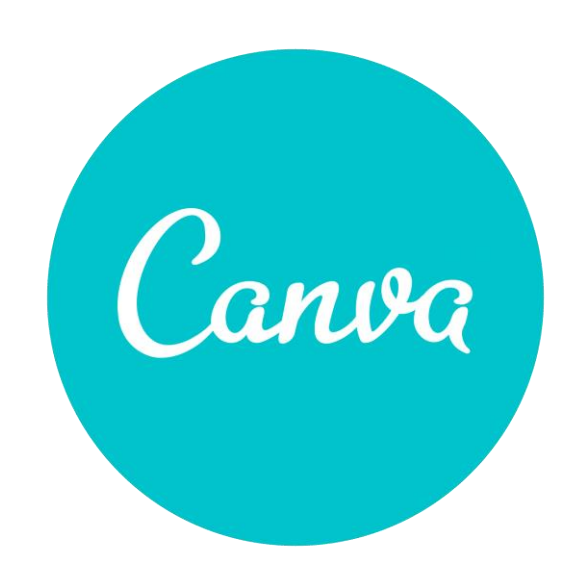

Fonte: Canva, (2022)

#### **3.2.7 - Microsoft Word**

O Microsoft Word é um editor de texto produzido pela Microsoft, suas funções variam das mais simples como escrever um texto comum, até produzir grandes documentos e formulários.

Ele é um programa muito utilizado, pois é o mais comum editor/criador de textos para as plataformas de computador.

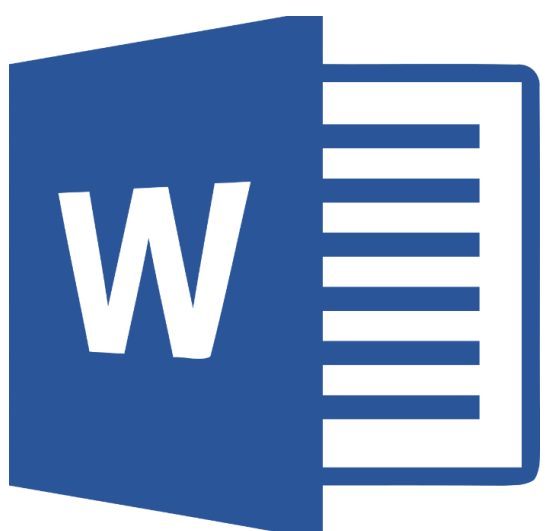

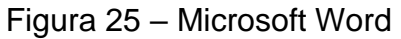

Fonte: Microsoft, (2016)

#### **3.2.8 – Lucidchart**

O Lucidchart é uma solução online com foco na criação de diagramas e wireframes. Com uma interface baseada em arrastar e soltar elementos, tem uma seleção vasta de recursos para equipes de diversas áreas aproveitarem. Possuindo até vários templates já prontos.

Figura 26 – Lucidchart

# Lucidchart

Fonte: Lucidchart, (2022)

#### **3.3 – Desenvolvimento do Site**

O projeto foi programado em PHP, Javascript, HTML e CSS, utilizando, principalmente, o Visual Studio Code como editor de código, além disso o banco de dados foi majoritariamente desenvolvido através do MySQL e, posteriormente, integrado e conectado à programação do site, fixando assim, a base de dados.

Como um site que trabalha necessariamente com informações pessoais dos usuários, se não possuir uma conta e não a criar, a navegação pelo site fica limitada apenas à página inicial onde se contém dizeres básicos sobre o projeto e informações pertinentes sobre o mesmo. Porém, ao se registrar preenchendo corretamente os campos necessários, o usuário, a partir de então, possuirá um cadastro e uma conta na qual, sob ela, poderá navegar livremente pelo site e, sobretudo, acessar a seção de adoção.

Ao clicar em "Adotar", o usuário irá se deparar com fotos dos animais que foram ali colocados para adoção por outros usuários, podendo entrar no anúncio e visualizar as informações mais específicas e detalhadas do animal como nome, raça, sexo, vacinas, etc. Para assim, poder entrar em contato com o doador e adotar o animal, será disponibilizado, após clicar na foto do animal, na tela, junto às informações do animal, um telefone e/ou e-mail para contato com o doador em questão.

#### **3.3.1 – Tela de Cadastro**

O usuário que não possuir uma conta, deverá clicar no texto, presente na página de login, que o direciona para o cadastro, onde deve-se preencher corretamente os campos, contendo nome, e-mail, senha e tendo de digitar novamente a senha para confirmá-la. Após isso, o usuário somente deverá clicar em "Cadastrar" e seguir para o site, agora já registrado.

Se já possuir uma conta, tem de clicar no texto que leva à página de login. A figura abaixo apresenta esses recursos (Figura 27):

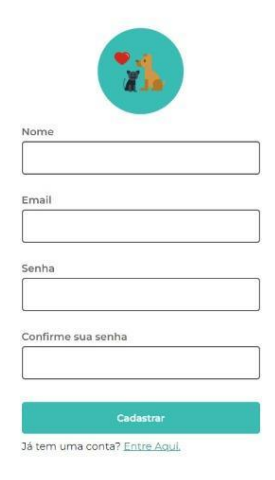

Figura 27 – Tela de Cadastro

Fonte: Autores, (2022)

Se o usuário não preencher os campos da maneira correta ou deixar de preenchê-los e tentar, mesmo assim, se cadastrar, será exibido um texto abaixo dos campos incompletos, "Preencha esse campo", expondo a obrigatoriedade das informações necessárias para manter-se um controle e segurança sobre os registros, e para poder seguir livremente para o site. Também se preenchidos incorretamente, podem ser exibidos textos como "e-mail inválido" ou "A senha não é a mesma", além das indicações visuais do erro no cadastro – contorno vermelho ao redor do campo incorreto. – Conforme é visto na figura abaixo (Figura 28):

Figura 28 – Cadastro (Indeferido)

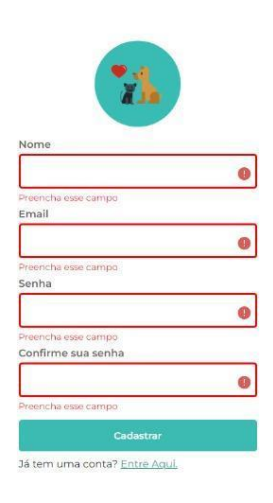

Fonte: Autores, (2022)

Ao preencher corretamente todos os campos com as informações exigidas e clicar em "Cadastrar", será visualizado um sinal de "correto" nos campos, confirmando que o cadastro foi registrado com sucesso no sistema e assim terá acesso permitido ao site. Essa situação pode ser observada na figura a seguir (Figura 29):

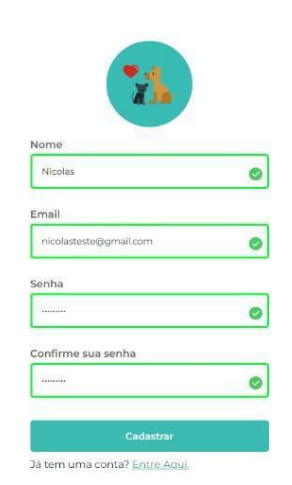

Figura 29 – Cadastro (Deferido)

Fonte: Autores, (2022)

Na programação desse processo foi, em resumo, utilizado o Javascript para fazer uma validação de formulário, ou seja, impedir o usuário de enviar o formulário vazio ou com informações faltando, e para assegurar que as informações estão todas corretas, – senhas correspondendo igualmente, cadastro dentro das normas, – como método de segurança, para o usuário não inserir uma senha que possivelmente esquecerá depois. A ideia, é de validar um formulário em si, como é visto no código a seguir (Figuras 30 a 32):

◀▶ validacadcompleto.js  $|var$  form =  $document.getElementById('form')$ const username = document.getElementById('uname') const email = document.getElementById('uemail') const password = document.getElementById('psw') const passwordtwo = document.getElementById('confirmpsw') function validaOninput(self, type) { const value = self.value.trim() if(value ===  $'$  && type == "username" ) { 10 // mostrar erro 11  $12$ // add classe setErrorFor(self, 'Preencha esse campo') 13 } else if (type == "username") { 14 15 // adicionar a classe de sucesso 16 setSuccessFor(self)  $\mathcal{E}$ 18 if(value ===  $'$  && type == "emailValue") { 19 // mostrar erro // add classe .<br>setErrorFor**(self, '**Preencha esse campo'**)** } else if (!isEmail(value) && type == "emailValue") { setErrorFor(self, 'Email inválido')  $24$ } else if (type == "emailValue") {<br>// adicionar a classe de sucesso setSuccessFor(self) 28  $\mathcal{Y}$ 29 if(value ===  $\cdot$  ' && type == "passwordValue") { // mostrar erro // add classe  $32$ setErrorFor(self, 'Preencha esse campo')  $34$ } else if(value.length < 8 && type == "passwordValue") { 35 setErrorFor(self, 'Senha deve ter mais que 8 caracteres') } else if (type == "passwordValue") { // adicionar a classe de sucesso setSuccessFor(self)

Figura 30 – Código de validação (Cadastro)

```
const confpsw = document.querySelector('input#psw')<br>if(value === '' && type == "passwordtwoValue") {
42
               // mostrar erro
               // add classe
               setErrorFor(self, 'Preencha esse campo')
\Delta7
          } else if(value !== confpsw.value.trim() && type == "passwordtwoValue") {
               setErrorFor(self, 'Senhas não estão iguais')
          } else if(type == "passwordtwoValue") {<br>// adicionar a classe de sucesso
               setSuccessFor(self)
          \mathcal{E}form.addEventListener('submit', (e) => {
          const send = checkInputs()<br>console.log(send);
          if(send) {
               e.preventDefault()
          \overline{\mathcal{X}})function setErrorFor(input, message) {
          const formControl = input.parentElement;
          const small = formControl.querySelector('small')
          small.innerText = messageformControl.className = 'form-control error';
     \mathcal{E}function setSuccessFor(input) {
          const formControl = input.parentElement;formControl.className = 'form-control success';
     \mathcal{E}function isEmail(email) {
          return /^(?:[a-z0-9!#$%&'*+/=?^_`{|}~-]+(?:\.[a-z0-9!#$%&'*+/=?^_`{|}~-]+)*|
     \mathcal{E}
```
Figura 31 – Código de validação (Cadastro)

Fonte: Autores, (2022)

# Figura 32 – Código de validação (Cadastro)

| 0 L.      |   | <i>function</i> cneckinputs( <i>)</i> {                            |
|-----------|---|--------------------------------------------------------------------|
| 82<br>83. |   |                                                                    |
| 84        |   | $var$ key = $true;$<br>const usernameValue = username.value.trim() |
| 85        |   | const emailValue = email.value.trim()                              |
| 86        |   |                                                                    |
|           |   | const passwordValue = password.value.trim()                        |
| 87        |   | const passwordtwoValue = passwordtwo.value.trim()                  |
| 88<br>89  |   |                                                                    |
|           |   | $if($ usernameValue === '') {                                      |
| 90        |   | // mostrar erro                                                    |
| 91<br>92  |   | // add classe                                                      |
|           |   | setErrorFor <b>(username,</b> 'Preencha esse campo')               |
| 93<br>94  |   | $key = false;$<br>$\}$ else $\{$                                   |
| 95        |   | // adicionar a classe de sucesso                                   |
| 96        |   | setSuccessFor <b>(username)</b>                                    |
| 97        |   | }                                                                  |
| 98.       |   |                                                                    |
| 99        |   |                                                                    |
| 80        |   | // mostrar erro                                                    |
| 01        |   | // add classe                                                      |
| 02        |   | setErrorFor(email, 'Preencha esse campo')                          |
| 03        |   | $key = false;$                                                     |
| 04        |   | } else if (!isEmail <b>(emailValue))</b> {                         |
| 05        |   | setErrorFor <b>(email,</b> 'Email inválido' <b>)</b>               |
| 86        |   | $key = false;$                                                     |
| 07        |   | } else {                                                           |
| 88        |   | // adicionar a classe de sucesso                                   |
| 09        |   | setSuccessFor(email)                                               |
| 10        |   | J.                                                                 |
| 11        |   |                                                                    |
| 12        |   | $if(passwordValue == "')$ {                                        |
| 13        |   | // mostrar erro                                                    |
| 14        |   | // add classe                                                      |
| 15        |   | setErrorFor <b>(password,</b> 'Preencha esse campo')               |
| 16        |   | $key = false;$                                                     |
| 17        |   | } else if(passwordValue.length < 8) {                              |
| 18        |   | setErrorFor (password, 'Senha deve ter mais que 8 caracteres')     |
| 19        |   | $key = false;$                                                     |
| 20        |   | $}$ else $\{$                                                      |
| 21        |   | // adicionar a classe de sucesso                                   |
| 22        |   | setSuccessFor(password)                                            |
| 23.       |   | J.                                                                 |
| 24        |   |                                                                    |
| 25        |   | if(passwordtwoValue === '') {                                      |
| 26        |   | // mostrar erro                                                    |
| 27        |   | // add classe                                                      |
| 28        |   | setErrorFor(passwordtwo, 'Preencha esse campo')                    |
| 29        |   | $key = false;$                                                     |
| 30        |   |                                                                    |
| 31        |   | } else if(passwordValue !== passwordtwoValue) {                    |
| 32        |   | setErrorFor (passwordtwo, 'Senhas não estão iguais')               |
| 33        |   | $key = false;$                                                     |
| 34        |   | $}$ else $\{$                                                      |
| 35        |   | // adicionar a classe de sucesso                                   |
| 36        |   | setSuccessFor(passwordtwo)                                         |
| 37        |   | ł                                                                  |
| 38        |   | if (key) $\{$                                                      |
| 39        |   | return false;                                                      |
| 40        |   | } else {                                                           |
| 41<br>42  |   | return true;                                                       |
| 43.       |   | У                                                                  |
| 44        |   |                                                                    |
|           | Y |                                                                    |

Fonte: Autores, (2022)

#### **3.3.2 – Tela de Login**

O usuário que já está cadastrado, deverá clicar no texto, se na tela de cadastro, para direcioná-lo para a tela de login. Nessa tela, existem somente os campos de email e senha, pois outras informações como por exemplo o nome, não são necessárias para se efetuar o login. Após digitar os dados exigidos, é necessário somente clicar no botão "Entrar" para visualizar o site, já sob sua conta.

Se não possuir uma conta, pode-se ser direcionado a tela de cadastro através do texto logo abaixo do botão "Entrar". Notam-se esses elementos na imagem a seguir (Figura 33):

Figura 33 – Tela de Login

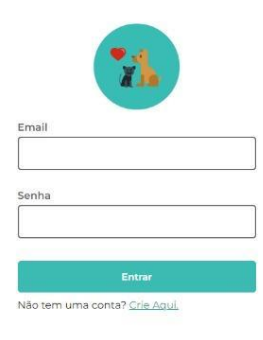

Assim que se clicar em "Entrar", se preenchido corretamente, será indicado a validação do login através de elementos visuais como o sinal de "correto" ao lado dos dados e o contorno em verde envolta do campo. Abaixo, essa situação é observada (Figura 34):

Figura 34 – Login (Confirmado)

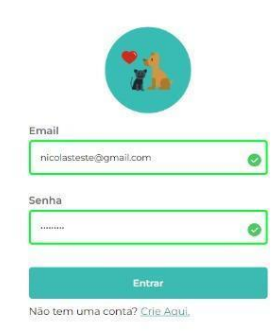

Fonte: Autores, (2022)

Para o desenvolvimento, essa ideia se trata da função do Javascript, não se trata da tela em si, possuindo objetos, campo input ou botões, na verdade, se trata da função por trás disso. Essa função faz com que quando o usuário clicar, embaixo estará colocado um elemento funcionando como validador automático quando se estiver no formulário, conforme for colocado determinados valores, a validação acontecerá, verificando se aquilo está correto ou incorreto.

É uma função que, continuamente, permanece verificando a function, os if e else, por exemplo, existe o "isEmail" – válido ou não – que se trata de algo predefinido para verificar se os valores inseridos possuem arroba, um gmail, etc. É verificado se está correta a formatação. Com isso, é enviado indicadores visuais, deixando como vermelho, se incorreto, ocorre uma transformação no CSS da página. "setError", quando colocado, exibe o erro e define a classe, normalmente, no tocante a questão de deferir os sinais visuais vermelho, para incorreto, e verde, para correto, é colocado "setSuccess", ao contrário do que é indicado na situação em que "setError" aparece.

Basicamente, ocorre a validação dos valores enviados. Abaixo, encontra-se o código para tal processo (Figuras 35 a 37):

| $\rightarrow$  | validalog.js  | $\times$      |                                                                                   |
|----------------|---------------|---------------|-----------------------------------------------------------------------------------|
| $\mathbf{1}$   |               |               | var form = document.getElementById('form')                                        |
| $\overline{2}$ |               |               | const email = document.getElementById('uemail')                                   |
| 3              |               |               | const password = document.getElementById('psw')                                   |
| $\overline{4}$ |               |               |                                                                                   |
| 5              |               |               | function validaOninput(self, type) {                                              |
| $\overline{6}$ |               |               | $const$ value = self.value.trim()                                                 |
| $\overline{7}$ |               |               |                                                                                   |
| 8              |               |               | if(value === $\prime\prime$ && type == "emailValue") {                            |
| $\overline{9}$ |               |               | // mostrar erro                                                                   |
| 10             |               |               | // add classe                                                                     |
| 11             |               |               | setErrorFor(self, 'Preencha esse campo')                                          |
| 12             |               |               | } else if (!isEmail(value) && type == "emailValue") {                             |
| 13             |               |               | setErrorFor(self, 'Email inválido')                                               |
| 14             |               |               | } else if (type == "emailValue") {                                                |
| 15             |               |               | // adicionar a classe de sucesso                                                  |
| 16             |               |               | setSuccessFor(self)                                                               |
| 17             |               | $\mathcal{F}$ |                                                                                   |
| 18             |               |               |                                                                                   |
| 19             |               |               | if(value === $'$ && type == "passwordValue") {                                    |
| 20             |               |               | // mostrar erro                                                                   |
| 21             |               |               | // add classe                                                                     |
| 22<br>23       |               |               | setErrorFor(self, 'Preencha esse campo')<br>} else if (type == "passwordValue") { |
| 24             |               |               | // adicionar a classe de sucesso                                                  |
| 25             |               |               | setSuccessFor(self)                                                               |
| 26             |               | ł             |                                                                                   |
| 27             |               |               |                                                                                   |
| 28             | $\mathcal{E}$ |               |                                                                                   |
| 29             |               |               |                                                                                   |
| 30             |               |               |                                                                                   |
| 31             |               |               | function setErrorFor(input, message) {                                            |
| 32             |               |               | const formControl = input.parentElement;                                          |
| 33             |               |               | const small = formControl.querySelector('small')                                  |
| 34             |               |               |                                                                                   |
| 35             |               |               | $small.innerText = message$                                                       |
| 36             |               |               |                                                                                   |
| 37             |               |               | formControl.className = 'form-control error';                                     |
| 38             | }             |               |                                                                                   |
| 39             |               |               |                                                                                   |
| 40             |               |               | function setSuccessFor(input) {                                                   |
| 41             |               |               | $const$ formControl = input.parentElement;                                        |
| 42             |               |               | console.log("clicou");                                                            |
| 43             |               |               | formControl.className = 'form-control success';                                   |
| 44             | ł             |               |                                                                                   |
| 45             |               |               |                                                                                   |

Figura 35 – Código de validação (Login)

Fonte: Autores, (2022)

function isEmail(email) { 46 return /^(?:[a-z0-9!#\$%&'\*+/=?^\_`{|}~-]+(?:\ 47 48 <sup>}</sup> 49 50 function setErrorForBut(button, msg) { 51  $const$  butControl = button.parentElement; 52  $button.innerText = msg$ 53 butControl.className = 'but-control error'; 54  $\mathcal{F}$ 55 56 57 58 function setNormalForBut(button, msg) {  $const$  butControl = button.parentElement; 59 60  $button.innerText = msg$ 61 butControl.className = 'but-control'; 62 63  $\mathcal{E}$ 

Fonte: Autores, (2022)

Figura 37 – Código de validação (Login)

| 66<br>67 | function checkInputs() {                                      |
|----------|---------------------------------------------------------------|
| 68       | var $key = true;$                                             |
| 69       | const emailValue = email.value.trim()                         |
| 70       | const passwordValue = password.value.trim()                   |
| 71       |                                                               |
| 72       | if(emailValue === $'$ ) {                                     |
| 73       | // mostrar erro                                               |
| 74       | // add classe                                                 |
| 75       | setErrorFor(email, 'Preencha esse campo')                     |
| 76       | $key = false;$                                                |
| 77       | } else if (!isEmail(emailValue)) {                            |
| 78       | setErrorFor <b>(email,</b> 'Email inválido' <b>)</b>          |
| 79       | $key = false;$                                                |
| 80       | $\}$ else $\{$                                                |
| 81       | // adicionar a classe de sucesso                              |
| 82       | setSuccessFor(email)                                          |
| 83       | }                                                             |
| 84       |                                                               |
| 85       | $if(passwordValue == "')$ {                                   |
| 86       | // mostrar erro                                               |
| 87       | // add classe                                                 |
| 88       | setErrorFor(password, 'Preencha esse campo')                  |
| 89       | $key = false;$                                                |
| 90       | } else if(passwordValue.length < 8) {                         |
| 91       | setErrorFor(password, 'Senha deve ter mais que 8 caracteres') |
| 92       | $key = false;$                                                |
| 93       | } else {                                                      |
| 94       | // adicionar a classe de sucesso                              |
| 95       | setSuccessFor(password)                                       |
| 96       | }                                                             |
| 97       |                                                               |
| 98       | if (key) $\{$                                                 |
| 99       | return false;                                                 |
| 100      | } else $\{$                                                   |
| 101      | return true;                                                  |
| 102      | ł                                                             |
| 103      |                                                               |
| 104      |                                                               |

Fonte: Autores, (2022)

#### **3.3.3 – Menu de Adoção**

O usuário corretamente identificado terá acesso, ao clicar na aba "Adotar" presente na página inicial do site, à principal ferramenta e proposta do projeto: o menu de adoção, em si. Nele, visualiza-se fotos dos animais colocados para adoção por outros usuários, em uma espécie de feed, que segue à direita conforme o usuário colocar o mouse no lado em questão da tela.

Nessa tela, existem os marcadores de "Cachorros", "Gatos" e "Todos", para assim, filtrar os animais exibidos na tela conforme desejar o usuário, a depender de qual o mesmo está interessado em adotar.

O botão "Adicionar Animal" serve, basicamente, para aqueles que desejarem colocar algum animal para adoção. Sua função é simplesmente cadastrar o animal em questão no sistema, para assim ser exibido seu anúncio com sua foto no menu de adoção, para usuários interessados em adotar. Ao clicar no botão de adicionar, o usuário será levado para uma tela onde será requisitado todas as informações de importância que são necessárias para se colocar um animal para adoção com seguridade.

O interessado em adotar pode clicar na foto do animal escolhido e assim, seguir para uma tela mais detalhada sobre o animal, com todas suas informações (sexo, idade, se é castrado ou não, etc), contendo, sobretudo, o telefone para contato, fazendo a ponte entre o adotante com o doador. Segue abaixo, imagem do menu de adoção do site (Figura 38):

# Figura 38 – Menu de Adoção

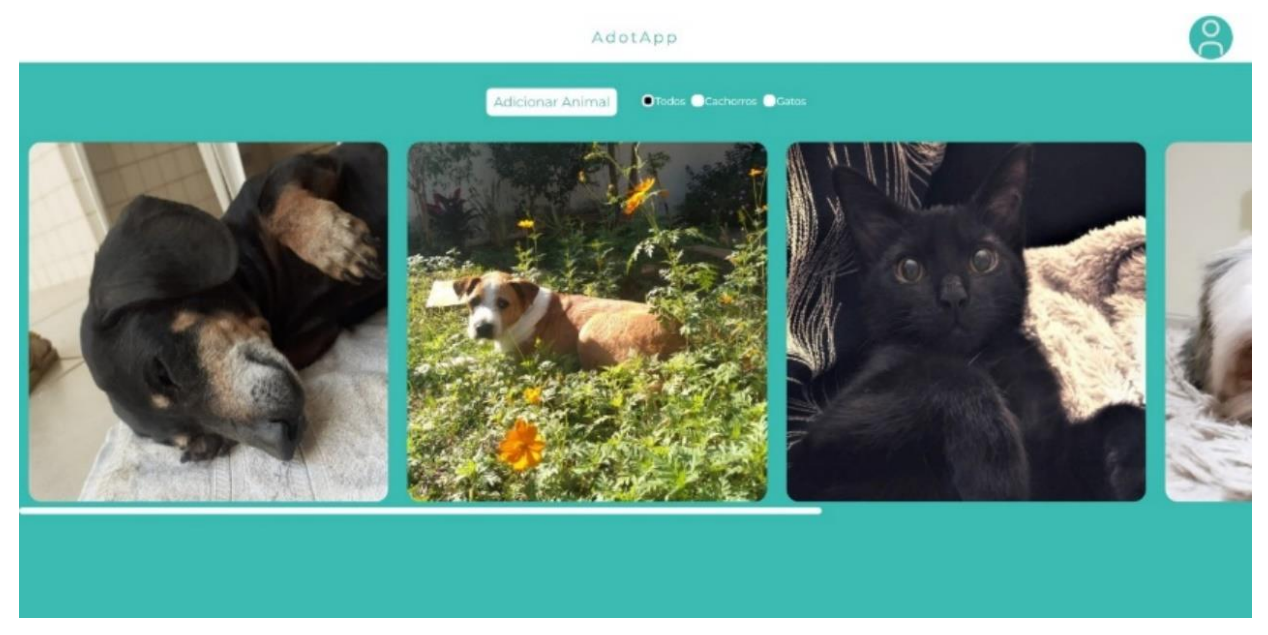

Após clicar na foto do animal, o usuário é redirecionado para a tela de adoção, propriamente dita, onde ele pode encontrar as informações do animal e o contato com seu doador para poder dar sequência ao processo adotivo. As informações contidas nessa tela são fornecidas pelo próprio doador ao fazer o cadastro do animal na plataforma. Essas informações são obrigatórias para se concluir o cadastro, sendo dados simples e fáceis se serem conseguidos pelo doador. Contém também, nessa tela, o botão de "Adotar Animal", aonde, ao clicar, o usuário e levado para uma página em uma conversa de WhatsApp, com base no número informado pelo doador, para assim dialogar diretamente com o mesmo. Todos os elementos citados podem ser observados na figura a seguir (Figura 39):

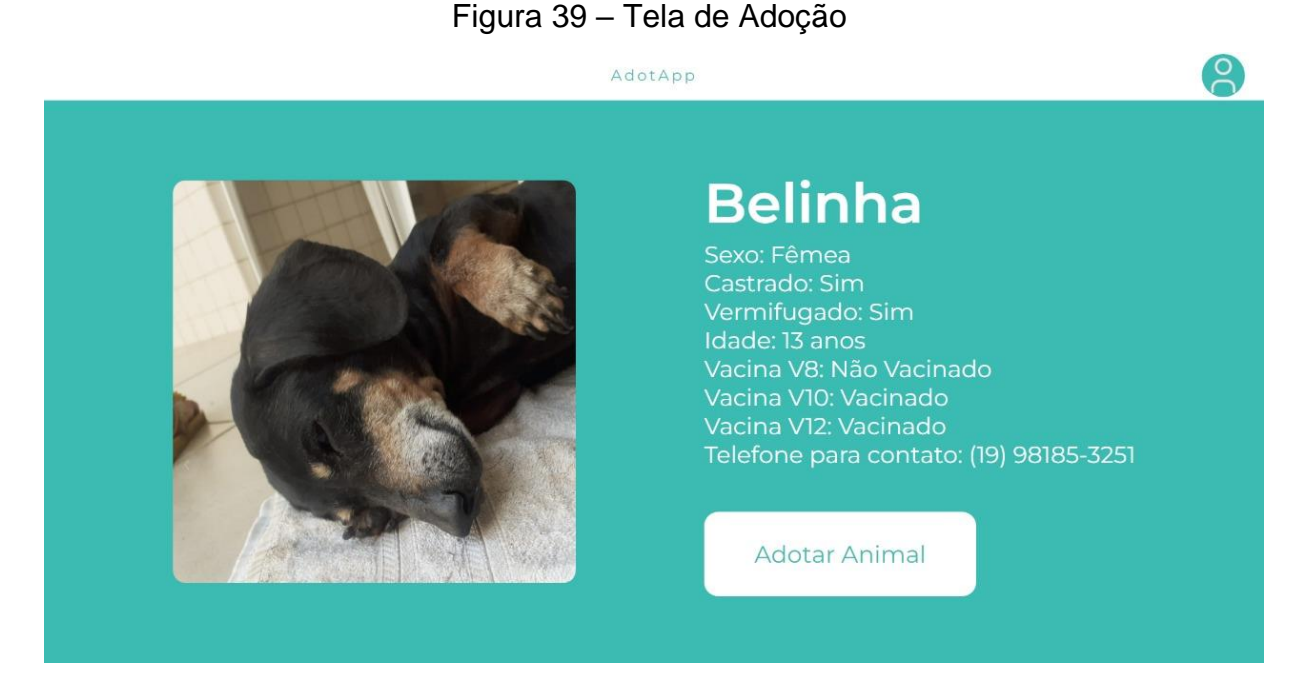

O usuário que possuir anúncios de animais para adoção colocados no site, poderá visualizar uma outra tela, onde lhe é dado um feed semelhante, porém, contendo seus animais que foram colocados para adoção. Nessa tela, o usuário pode remover os animais que já foram ou estão no processo de adoção. A figura, em seguida, ilustra essa tela (Figura 40):

#### Figura 40 – Anúncios do Usuário

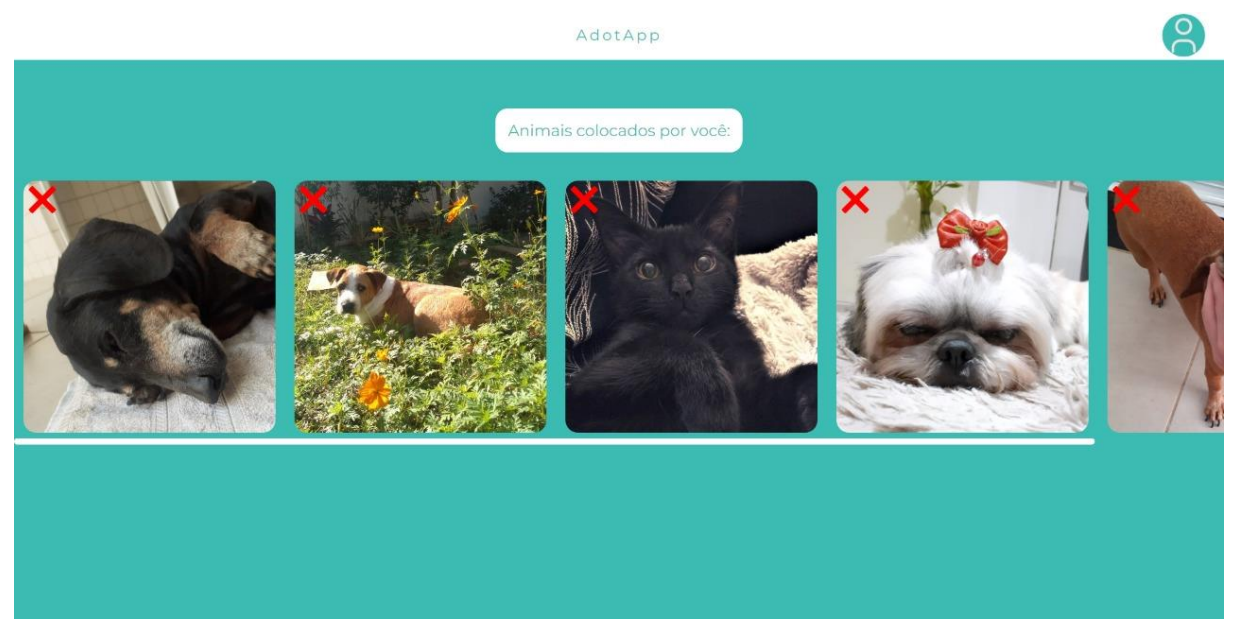

Ao clicar em "Adicionar Animal", no menu de adoção, o usuário é encaminhado para a tela de cadastro do animal, onde pode registrar o animal em questão e assim colocá-lo para adoção. Para tal processo, são requeridas diversas informações como forma de assegurar um processo de adoção seguro e transparente. Informações como: o tipo de animal (podendo selecionar as opções nos marcadores "Cachorro" ou "Gato"), nome, idade, telefone para contato com o doador, as vacinas e condições ligadas a saúde do animal, sexo e também, uma foto do animal para ser exibida no anúncio de adoção do mesmo no menu de adoção. O cadastro de cachorro é visto na imagem abaixo (Figura 41):

Figura 41 – Cadastro de Cachorro

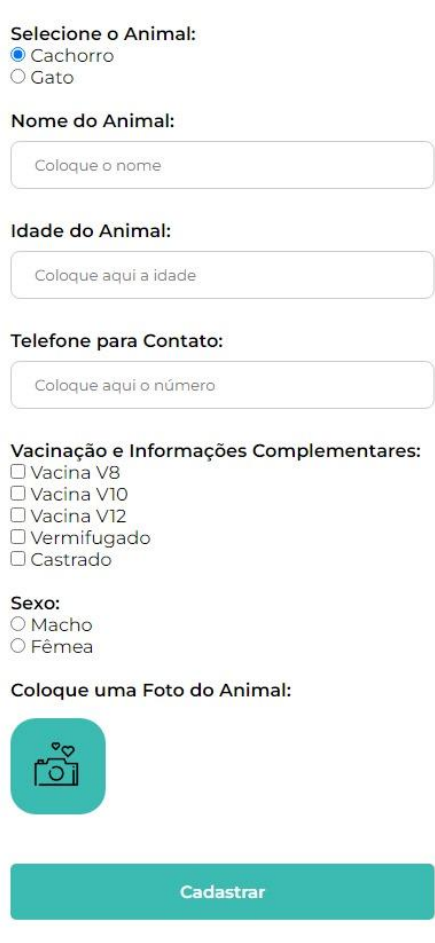

A tela de cadastro para gatos se trata da mesma tela de cadastro para cachorros. Mudam-se apenas o marcador que ficará selecionado, sendo o tipo de animal que se tratará o anúncio, e as vacinas do animal que são possíveis selecionar. Como é possível ver na imagem a seguir (Figura 42):

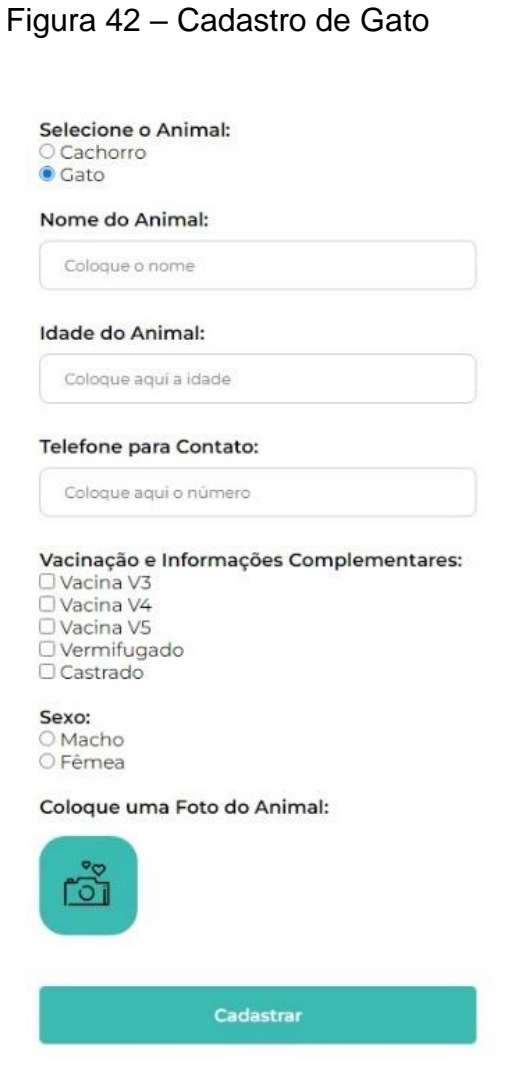

Os dados de usuários e de animais colocados para adoção, ficarão gravadas em duas tabelas: "usuarios" e "animais\_adocao", respectivamente. Também existe a tabela "ajuda", onde é salva as informações enviadas pelo usuário através do formulário de contato, que serve para identificar algum erro ou relatar alguma dúvida. Essas tabelas são vistas na imagem abaixo (Figura 43):

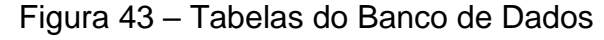

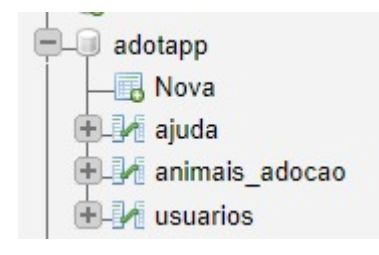

Fonte: Autores, (2022)

Todas as informações inseridas pelo usuário no cadastro do animal serão gravadas no banco de dados na tabela "animais\_adocao". Para assim, poder exibir essas informações na tela de adoção, na qual o usuário interessado em adotar acessa. Abaixo, figura da tabela em questão (Figura 44):

| aid | nome    | sexo | telefone contato                 | tipo animal      | castrado | vermifugado | idade animal | vacinav3       | vacinav4       | vacinav <sub>5</sub> | vacinav <sub>8</sub> | vacinav10 | vacinav12 | foto             | dono |
|-----|---------|------|----------------------------------|------------------|----------|-------------|--------------|----------------|----------------|----------------------|----------------------|-----------|-----------|------------------|------|
|     | Belinha |      | FemSexo (19) 98185-3251          | CachorroCad      | Castrado | Vermifugado | 13           | null           | null           | null                 | null                 | v10       | v12       | 101752652.png 1  |      |
|     | Nero    |      | MacSexo (19) 98185-3251          | CachorroCad      | Castrado | Vermifugado |              | 10 null        | null           | null                 | 8v                   | v10       | v12       | 720175115.jpeg 1 |      |
|     |         |      | Sebastio MacSexo (19) 98185-3251 | GatoCad          | null     | Vermifugado | 4            | V <sup>3</sup> | V <sub>4</sub> | V5                   | null                 | null      | null      | 930654599.jpg    |      |
|     | Piper   |      | FemSexo (19) 98185-3251          | CachorroCad null |          | Vermifugado |              | null           | null           | null                 | 8V                   | v10       | v12       | 619787263.png 1  |      |
|     | 5 Mel   |      | FemSexo (19) 98185-3251          | CachorroCad      | Castrado | Vermifugado | 11           | null           | null           | nul                  | null                 | v10       | v12       | 904733758.png 1  |      |

Figura 44 – Tabela de Animais Cadastrados

Esses são os códigos em PHP para cadastrar as informações inseridas do animal, pelo usuário, no banco de dados.

Consiste em um arquivo PHP que cadastra essas informações dos animais no banco de dados, basicamente são coletadas as informações enviadas no formulário e encaminhadas para o banco de dados, que as grava na tabela "animais\_adocao".

Também, existe um elemento em que ele coleta a imagem do animal que fora enviada pelo usuário e salva em uma pasta do site chamada "imganimais". De maneira simplória, é colocado um nome para a imagem em questão e assim, ela é salva no banco de dados. A seguir, os códigos para tal processo (Figuras 45 e 46):

#### Figura 45 – Código Site Banco de Dados

```
include_once("conectabd.php");
 inc1ude('../php/protext.php'):
 if (!array_key_exists('fotoanimal', $_FILES)) {<br>| die("Foto do animal não informada");
$filename = $_FILES["fotoanimal"]['name'];<br>$tempname = $_FILES['fotoanimal']['tmp_name'];<br>$type = $_FILES['fotoanimal']['type'];<br>$dot = explode(".", $filename);
 //oox »type := 'image/rormato<br>if ($type != "image/png" && $type != "image/jpg" && $type != "image/jpeg" && $type != "image/webp") {<br>|   die("Formato de arquivo não suportado");
  //valida se o arquivo não tem mais de 1 ponto no nome(o windows impede, mas o linux não).
 if (count($dot) > 2) {<br>| die("Nome do arquivo insuportável");
\texttt{\$format = "." . "dot[count(\$dot) - 1];}$format = "." . $dot[count($dot) - 1];<br>$newname = rand(100000000, 999999999) . $format; // 100% aleatório, mas tem a chance de imagens se sobreporem mas é menos de 0.00001%<br>$folder = "../imganimais/" . $newname;
 if (!rename($tempname, $folder)) {<br>die('Não foi possivel salvar o arquivo no servidor');
$tipoanimal = filter_input(INPUT_POST, 'tipanimal', FILTER_SANITIZE_EMAIL);<br>$anome = filter_input(INPUT_POST, 'anome', FILTER_SANITIZE_EMAIL);<br>$idadeanimal = filter_input(INPUT_POST, 'idadeanimal', FILTER_SANITIZE_EMAIL);<br>
Sidadeanimal = filter_input(INPUT_POST, 'idadeanimal', FILTER_SANITIZ<br>$telefone = filter_input(INPUT_POST, 'telefone', FILTER_DEFAULT);<br>$vacinav10 = filter_input(INPUT_POST, 'V3', FILTER_SANITIZE_EMAIL);<br>$vacinav10 = filte
 $vermifugado = filter_input(INPUT_POST, 'Vermifugado', FILTER_SANITIZE_EMAIL);
%Costrado = filter_input(INPUT_POST, 'Castrado', FILTER_SANITIZE_EMAIL);<br>$sexo = filter_input(INPUT_POST, 'castrado', FILTER_SANITIZE_EMAIL);<br>$sexo = filter_input(INPUT_POST, 'animsex', FILTER_SANITIZE_EMAIL);
  \deltadono = \delta_SESSION['id'];
```
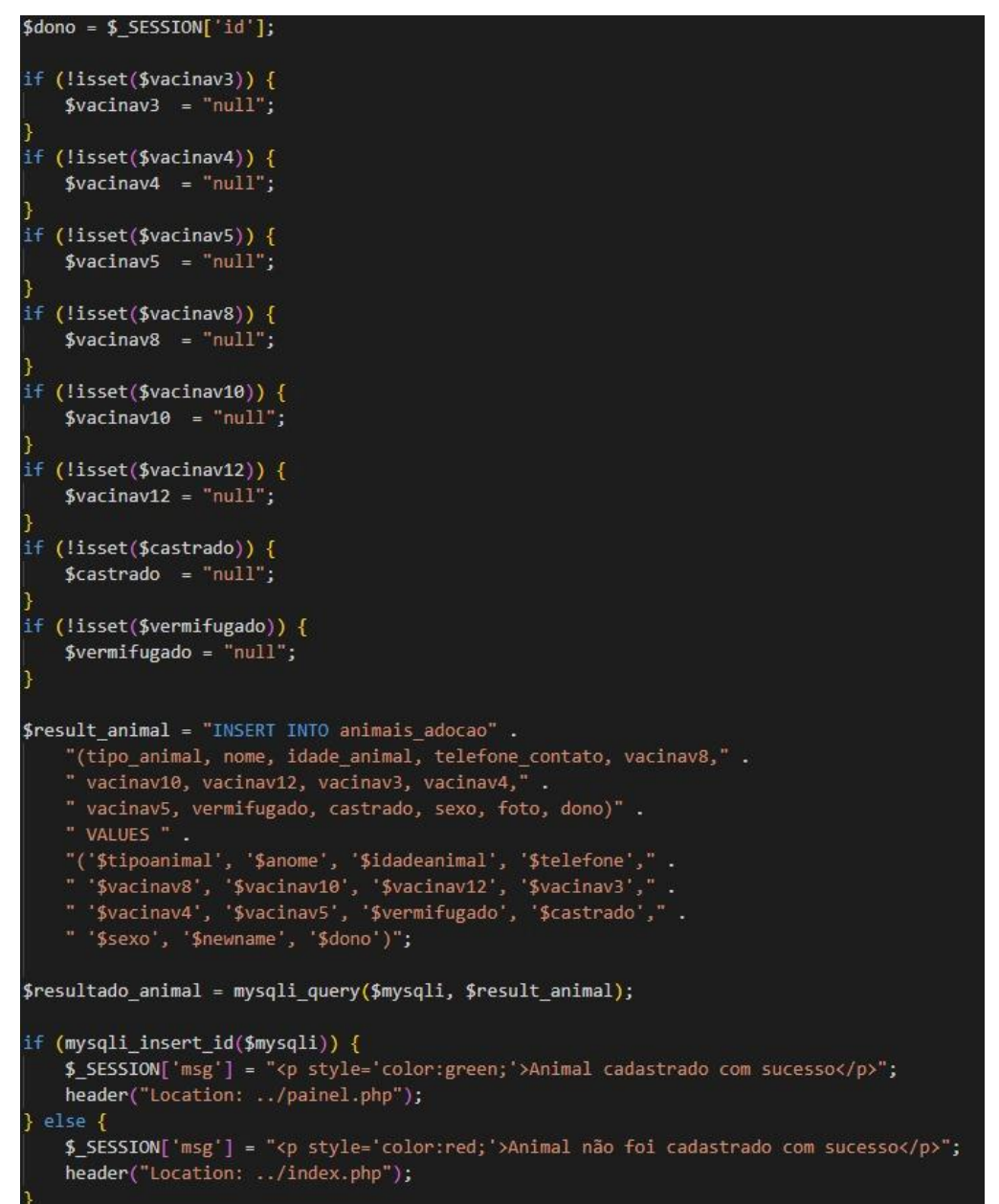

Figura 46 – Código Site Banco de Dados

Fonte: Autores, (2022)

Os dados fornecidos pelo usuário no cadastro ficaram salvas e criptografadas na tabela "usuarios", a criptografia da senha é essencial por questões de segurança e abaixo é possível ver essa criptografia (Figura 48):

#### Figura 47 – Criptografia de Senha

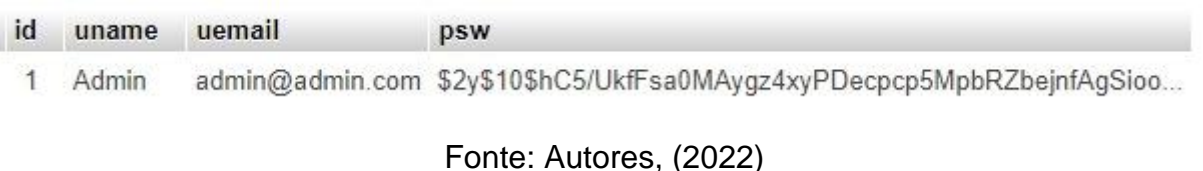

Ficarão salvas no banco de dados, na tabela "ajuda", todas as informações que forem escritas e enviadas pelo usuário para o e-mail de contato. Servindo para relatar algum problema ou dúvida aos desenvolvedores do site. É possível ver essa tabela a seguir (Figura 49):

#### Figura 48 – Dados da Mensagem de Contato

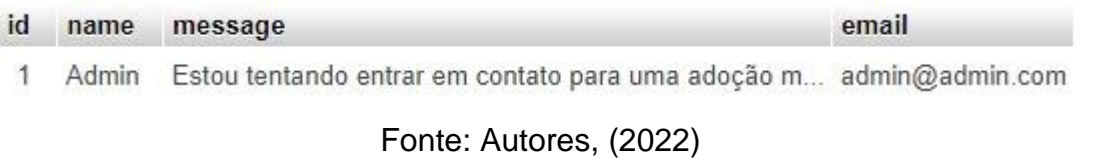

#### **3.3.3 – Página Inicial**

Na página inicial do site, logo no centro da tela, contém um balão, nele escrito uma mensagem de boas-vindas e uma breve explicação da ideia do site. Acima, no canto mais à direita, na perspectiva de quem acessa, tem-se três seções: "Adotar" – onde se pode visualizar os animais disponibilizados por outros usuários para adoção, todos possuindo fotos e informações a respeito, – "Entrar" – tela na qual o usuário, já registrado previamente, consegue-se fazer o login informando, corretamente, seu email e senha, – "Cadastrar" – seção em que o usuário que ainda não fora cadastrado, pode se registrar facilmente, efetuando-o de maneira correta seguindo as condições impostas e preenchendo todos os campos obrigatórios. A página inicial do site é visualizada na imagem a seguir (Figura 49):

#### Figura 49 – Página Inicial (Cabeçalho)

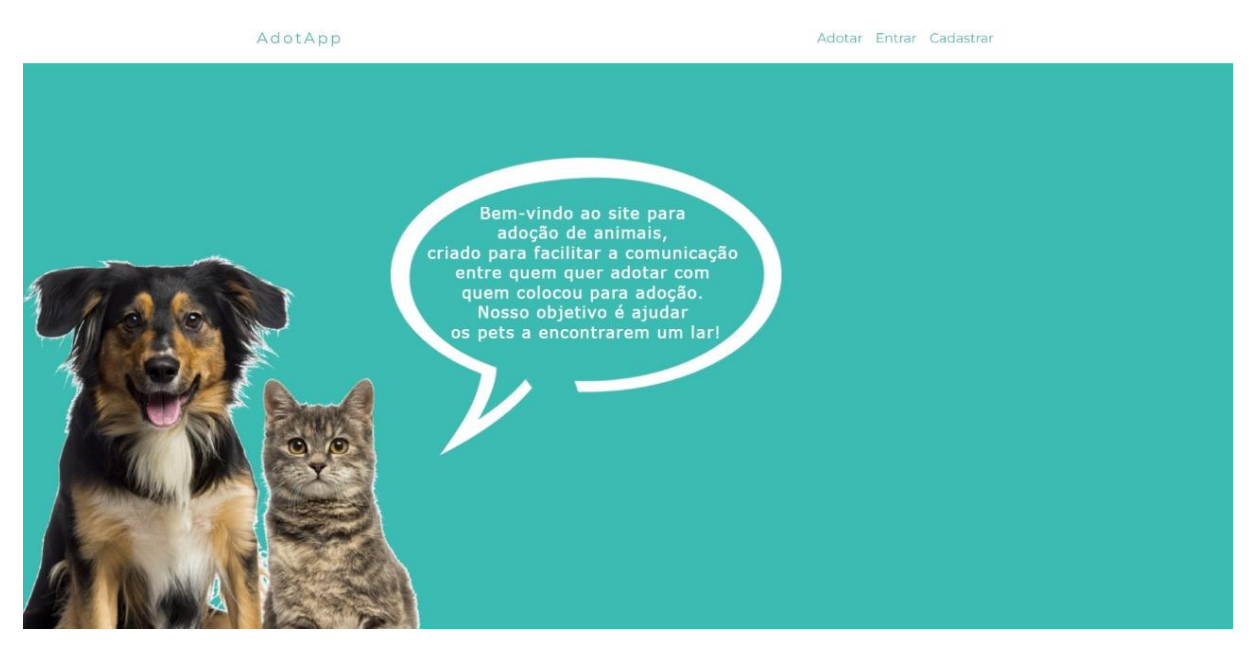

Ainda na home page do site, mais abaixo na tela, estão informações para o usuário conhecer ainda melhor o projeto. São apresentados o telefone e e-mail para contato, a localização e ícones de redes sociais que, ao clicar, encaminha o usuário para as mesmas. A imagem abaixo destaca essas informações (Figura 50):

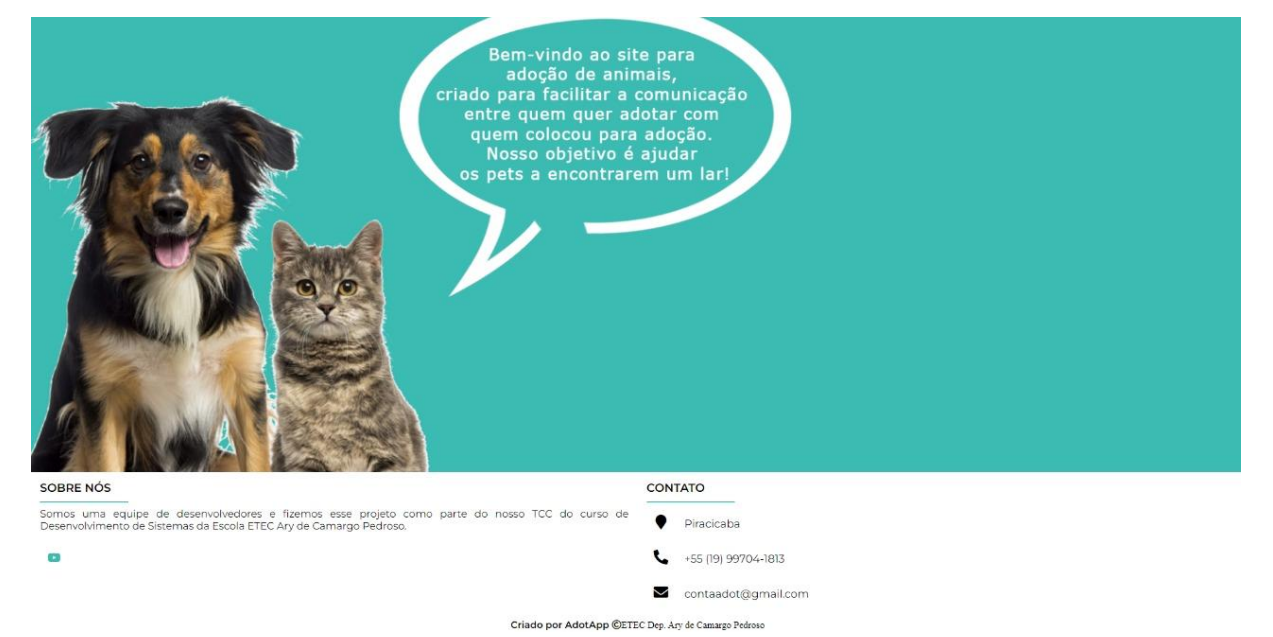

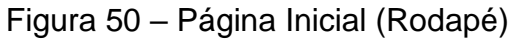

Em todas as páginas, no canto superior direito, estará disponível um ícone referente a conta do usuário. Se já cadastrado corretamente, será visível esse ícone, no qual ao usuário clicar nele será aberto um pequeno menu de opções a respeito do login e da conta do usuário. Junto a mensagem de "Bem-vindo", tem-se o botão de "Adicionar Animal" – para assim ir direto a essa opção –, "Adotar" – para acesso direto ao menu de adoção –, "Seus Animais" – aonde visualiza-se todos os animais que foram colocados para adoção pelo usuário –, "Ajuda" – na qual leva para a tela que possui o formulário de contato, para enviar uma mensagem aos desenvolvedores a respeito de qualquer dúvida ou problema do site –, e a opção "Sair" – para deslogar o usuário de sua conta e assim, sair do site. A imagem abaixo exibe o menu do usuário (Figura 51):

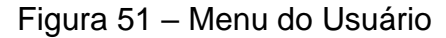

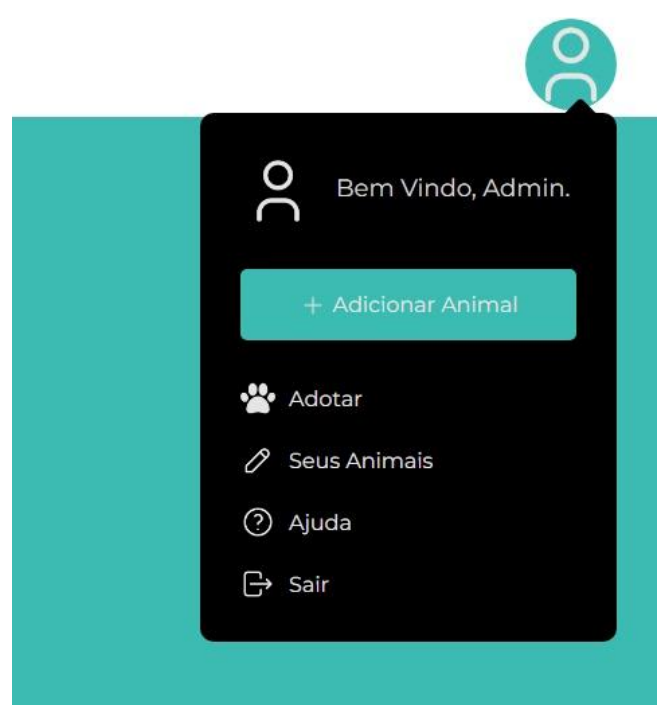

Fonte: Autores, (2022)

Se o usuário possuir alguma dúvida ou problema a relatar, ele pode acessar a página de ajuda em que se tem o formulário de contato, onde ele deve inserir seu nome e e-mail para contato, e escrever sua mensagem que será encaminhada à equipe do projeto. Para assim, poder solucionar qualquer seja o problema ou sanar a dúvida em questão. Imagem, a seguir, do formulário de contato (Figura 52):

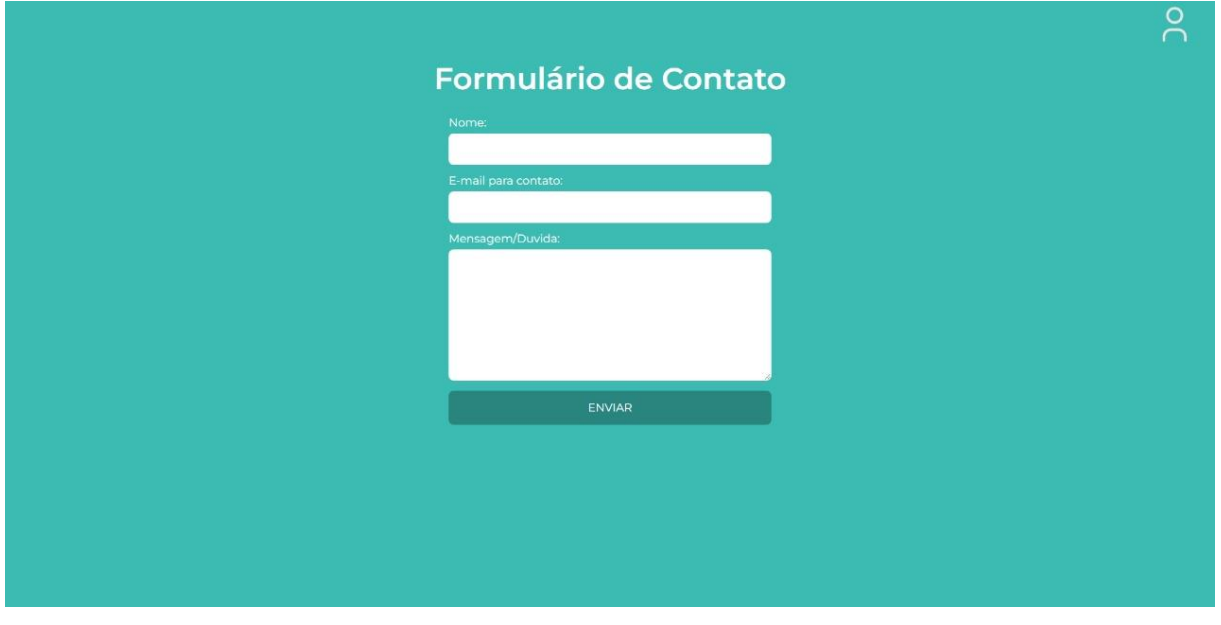

Figura 52 – Formulário de Contato

Fonte: Autores, (2022)

#### **4 – RESULTADOS OBTIDOS**

Os resultados obtidos foram extremamente satisfatórios a todos. Atendendo o que havia sido planejado e projetado para o TCC.

Com a finalização do site, o acabamento e aperfeiçoamento de todas suas páginas e seções, sem dúvidas, o principal objetivo do trabalho foi alcançado. O site, quando funcionamento como normalmente, deverá contar: a página inicial, com informações de importância no rodapé da página a respeito dos idealizadores e do que se trata o projeto, os botões de entrar, cadastrar e adotar onde se dá a principal função do site, que é, de fato conectar usuários interessados em adotar e usuários interessados em colocar um animal para adoção, reunindo então, uma grande comunidade de diversos adotantes e pessoas com animais que necessitam de um lar.

#### **5 – CONCLUSÃO**

Devido a grave questão do grande número de animais abandonados no Brasil e seu crescimento nos últimos anos, foi optado por abordar este tema como projeto para o TCC. A finalidade proposta é de se projetar uma plataforma onde seria possível conectar pessoas que acabam por encontrar animais abandonados que precisam de um lar e pessoas interessadas em adotar e cuidar desses animais, um problema, de fato, recorrente e que necessita de atenção. A partir da programação, sobretudo em PHP e CSS, das páginas HTML, através do software Visual Studio Code, decorreu o desenvolvimento do site AdotApp. O site se trata de um ambiente seguro de adoção de animais, onde os usuários, após cadastrados, podem colocar animais para adoção e, também, adotar animais disponibilizados por outros usuários. Sendo uma maneira ordenada de se encontrar um lar para animais abandonados.

Por meio de pesquisas, sobretudo formulários disponibilizados pela plataforma Google Forms, foram obtidas respostas essenciais que ajudaram no desenvolvimento do projeto. Pelos gráficos gerados após o recolhimento das respostas do formulário, foi possível ver com clareza a importância em tratar da problemática de animais abandonados, foi possível ver como grande parte das respostas foram sinalizações positivas, de apoio e solidariedade a causa, serviram de exemplo para demonstrar como existem muitas pessoas preocupadas com esse problema e, também, pessoas interessadas em adotar e ajudar os animais, da maneira com que fosse possível.

Alguns problemas foram enfrentados pelo grupo, que foram resolvidos com o passar do tempo, como por exemplo a dificuldade em se fazer o site, onde foram utilizados informações de sites especializados e buscas na internet para se obter informação necessária para o desenvolvimento do mesmo.

O projeto ajudou no aprendizado de se trabalhar em grupo, se relacionar com profissionais da área em busca de informações e também enfrentar dificuldades já previstas ou até mesmo imprevistas. Os objetivos foram alcançados aos poucos e isso é motivo de felicitação porque com muito trabalho foi possível chegar nessa etapa e finalizar o TCC para futura apresentação.